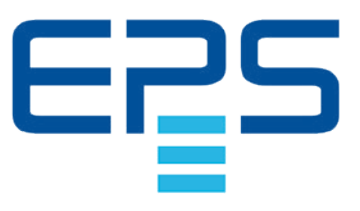

# **PS 5000 A DC Laboratory Power Supply**

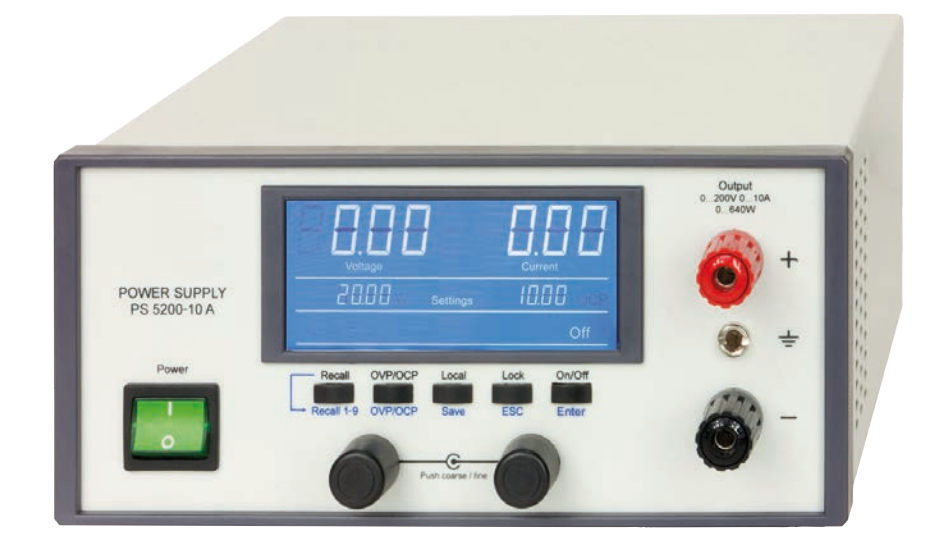

Doc ID: PS5DE Revision: 06 Date: 06/2020

 $\epsilon$ 

D

# INHALT

# **1** [ALLGEMEINES](#page-3-0)

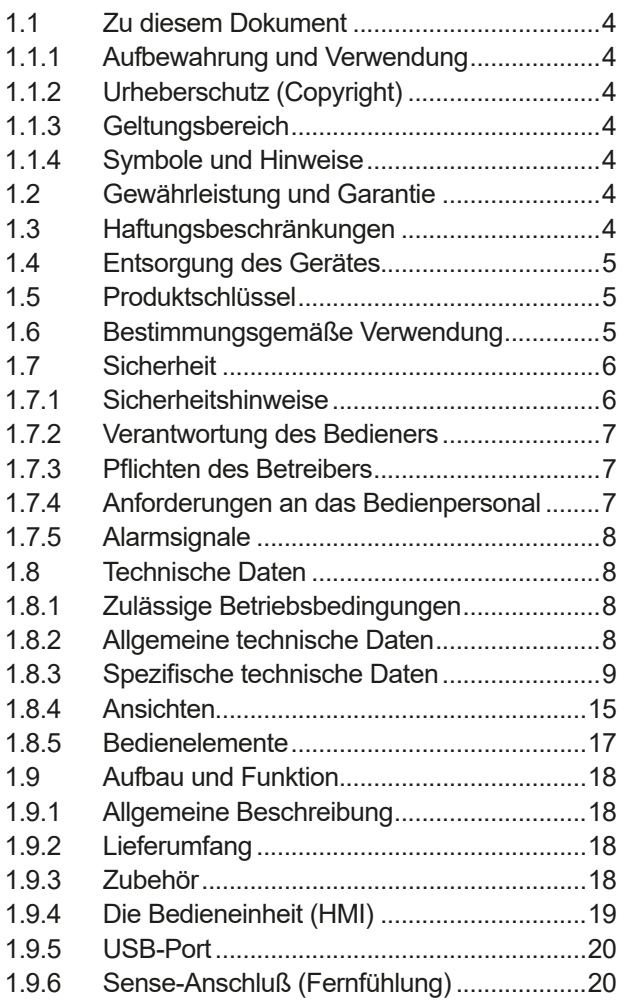

# **2** [INSTALLATION &](#page-20-0)  [INBETRIEBNAHME](#page-20-0)

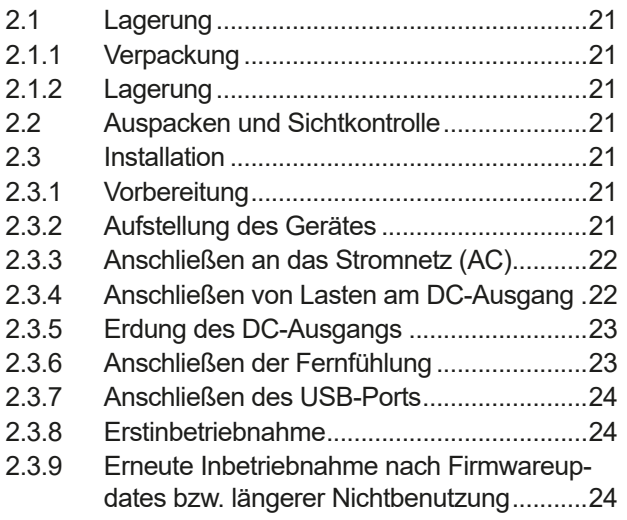

# **3** [BEDIENUNG UND VERWENDUNG](#page-24-0)

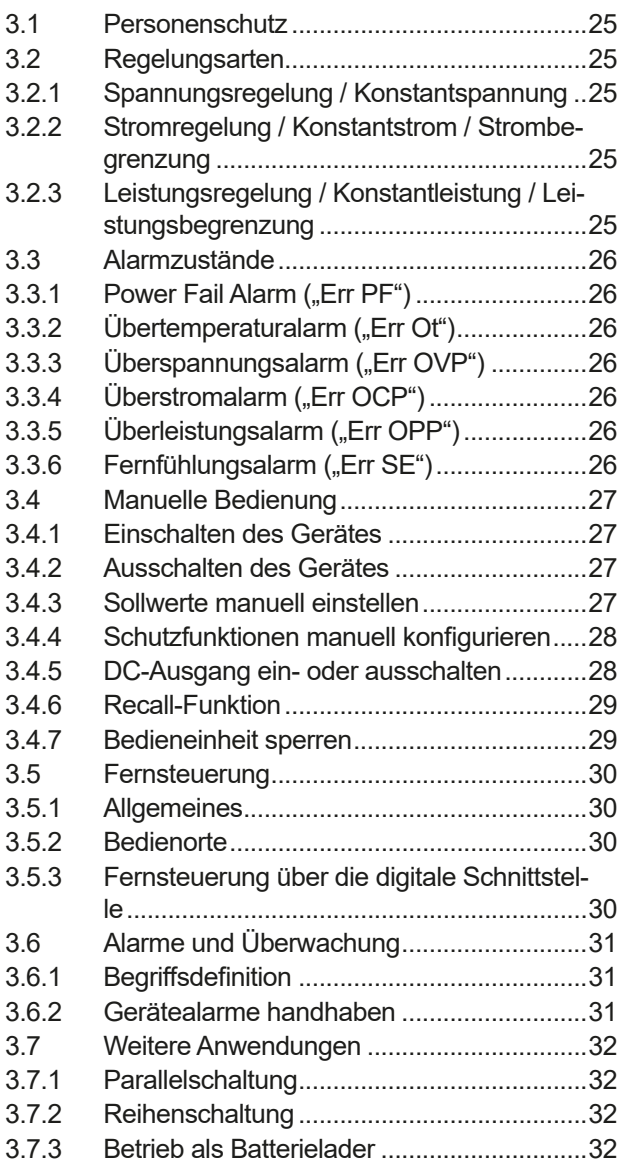

# **4** [INSTANDHALTUNG & WARTUNG](#page-32-0)

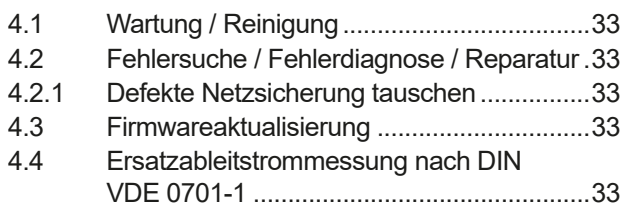

# **5** [SERVICE UND SUPPORT](#page-33-0)

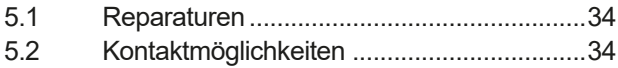

# <span id="page-3-0"></span>**1. Allgemeines**

# **1.1 Zu diesem Dokument**

#### **1.1.1 Aufbewahrung und Verwendung**

Dieses Dokument ist für den späteren Gebrauch und stets in der Nähe des Gerätes aufzubewahren und dient zur Erläuterung des Gebrauchs des Gerätes. Bei Standortveränderung und/oder Benutzerwechsel ist dieses Dokument mitzuliefern und bestimmungsgemäß anzubringen bzw. zu lagern.

### **1.1.2 Urheberschutz (Copyright)**

Nachdruck, Vervielfältigung oder auszugsweise, zweckentfremdete Verwendung dieser Bedienungsanleitung sind nicht gestattet und können bei Nichtbeachtung rechtliche Schritte nach sich ziehen.

# **1.1.3 Geltungsbereich**

Diese Betriebsanleitung gilt für folgende Geräte:

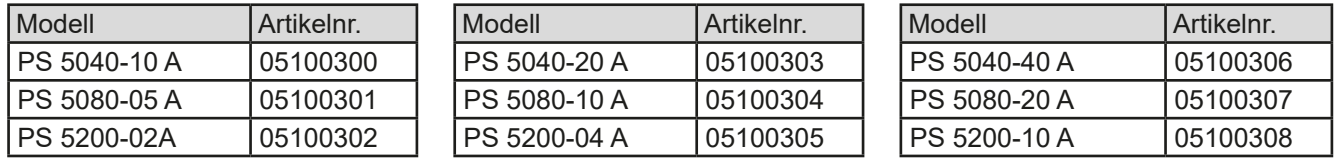

# **1.1.4 Symbole und Hinweise**

Warn- und Sicherheitshinweise, sowie allgemeine Hinweise in diesem Dokument sind stets in einer umrandeten Box und mit einem Symbol versehen:

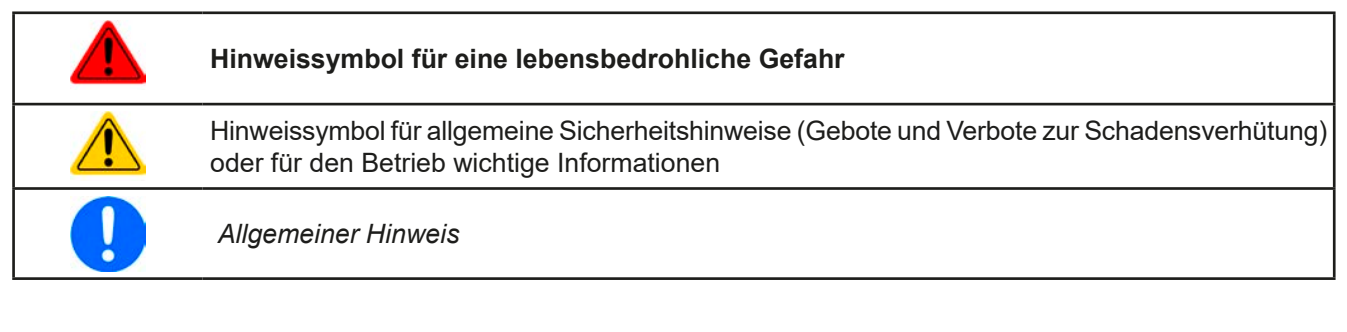

# **1.2 Gewährleistung und Garantie**

Der Hersteller garantiert die Funktionsfähigkeit der Geräte im Rahmen der ausgewiesenen Leistungsparameter. Die Gewährleistungsfrist beginnt mit der mängelfreien Übergabe.

Die Garantiebestimmungen sind den allgemeinen Geschäftsbedingungen (AGB) der EPS Stromversorgung GmbH entnehmen.

# **1.3 Haftungsbeschränkungen**

Alle Angaben und Hinweise in dieser Anleitung wurden unter Berücksichtigung geltender Normen und Vorschriften, des Stands der Technik sowie unserer langjährigen Erkenntnisse und Erfahrungen zusammengestellt. Der Hersteller übernimmt keine Haftung für Schäden aufgrund:

- • Nicht bestimmungsgemäßer Verwendung
- Einsatz von nicht ausgebildetem und nicht unterwiesenem Personal
- • Eigenmächtiger Umbauten
- • Technischer Veränderungen
- • Verwendung nicht zugelassener Ersatzteile

Der tatsächliche Lieferumfang kann bei Sonderausführungen, der Inanspruchnahme zusätzlicher Bestelloptionen oder aufgrund neuester technischer Änderungen von den hier beschriebenen Erläuterungen und Darstellungen abweichen.

# <span id="page-4-0"></span>**1.4 Entsorgung des Gerätes**

Ein Gerät, das zur Entsorgung vorgesehen ist, muß laut europaweit geltenden Gesetzen und Verordnungen (ElektroG, WEEE) vom Hersteller zurückgenommen und entsorgt werden, sofern der Betreiber des Gerätes oder ein von ihm Beauftragter das nicht selbst erledigt. Unsere Geräte unterliegen diesen Verordnungen und sind dementsprechend mit diesem Symbol gekennzeichnet:

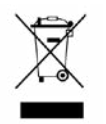

#### **1.5 Produktschlüssel**

Aufschlüsselung der Produktbezeichnung auf dem Typenschild anhand eines Beispiels:

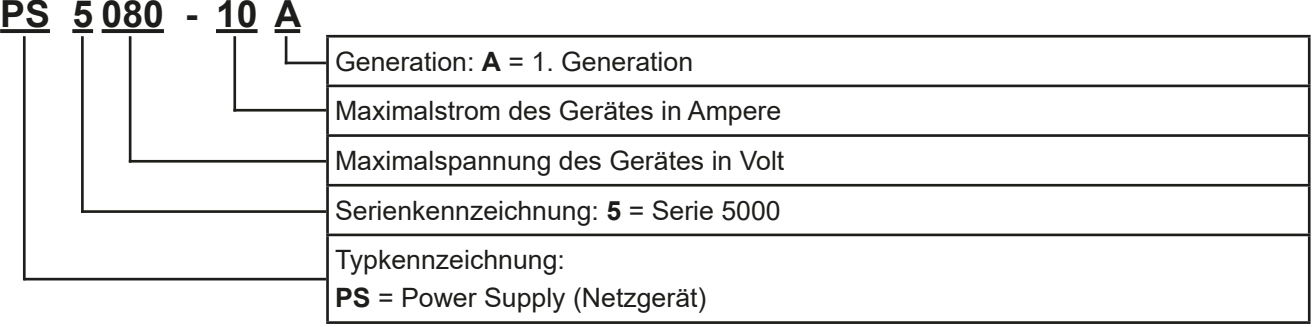

# **1.6 Bestimmungsgemäße Verwendung**

Das Gerät ist, sofern ein Netzgerät bzw. Batterielader, ausschließlich für den Gebrauch als variable Spannungsoder Stromquelle oder, sofern eine elektronische Last, als variable Stromsenke bestimmt.

Typisches Anwendungsgebiet für ein Netzgerät ist die DC-Stromversorgung von entsprechenden Verbrauchern aller Art, für ein Batterieladegerät die Aufladung von diversen Batterietypen, sowie für elektronische Lasten der Ersatz eines ohmschen Widerstands in Form einer einstellbaren DC-Stromsenke zwecks Belastung von entsprechenden Spannungs- und Stromquellen aller Art.

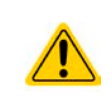

- • Ansprüche jeglicher Art wegen Schäden aus nicht bestimmungsgemäßer Verwendung sind ausgeschlossen
- • Für alle Schäden durch nicht bestimmungsgemäße Verwendung haftet allein der Betreiber

### <span id="page-5-0"></span>**1.7 Sicherheit**

# **1.7.1 Sicherheitshinweise**

# **Lebensgefahr - Gefährliche Spannung**

- **Beim Betrieb elektrischer Geräte stehen zwangsweise bestimmte Teile unter teils gefährlicher Spannung, mit Ausnahme der 40 V-Modelle gemäß SELV. Daher sind alle spannungsführenden Teile abzudecken!**
- • **Alle Arbeiten an den Anschlussklemmen müssen im spannungslosen Zustand des Gerätes erfolgen (DC-Ausgang nicht verbunden mit Last) und dürfen nur von Personen durchgeführt werden, die mit den Gefahren des elektrischen Stroms vertraut sind oder unterrichtet wurden! Unsachgemäßer Umgang mit diesen Geräten kann zu tödlichen Verletzungen, sowie erheblichen Sachschäden führen.**
- • **Berühren Sie die Kontakte am Netzkabel oder der Netzanschlußbuchse nie direkt nach dem Entfernen des Kabels aus der Steckdose oder dem Hauptanschluß, da die Gefahr eines Stromschlags besteht!**
- • **Berühren Sie die Kontakte am DC-Terminal niemals direkt nach dem Ausschalten des DC-Ausgangs, da sich die Spannung noch auf gefährlichen Niveau befinden kann und sich erst noch mehr oder weniger langsam - je nach Last - abbaut! Es kann auch gefährliches Potential zwischen DC-Minus und PE bzw. DC-Plus und PE bestehen, aufgrund von geladenen X-Kondensatoren, das sich nicht von selbst abbaut.**

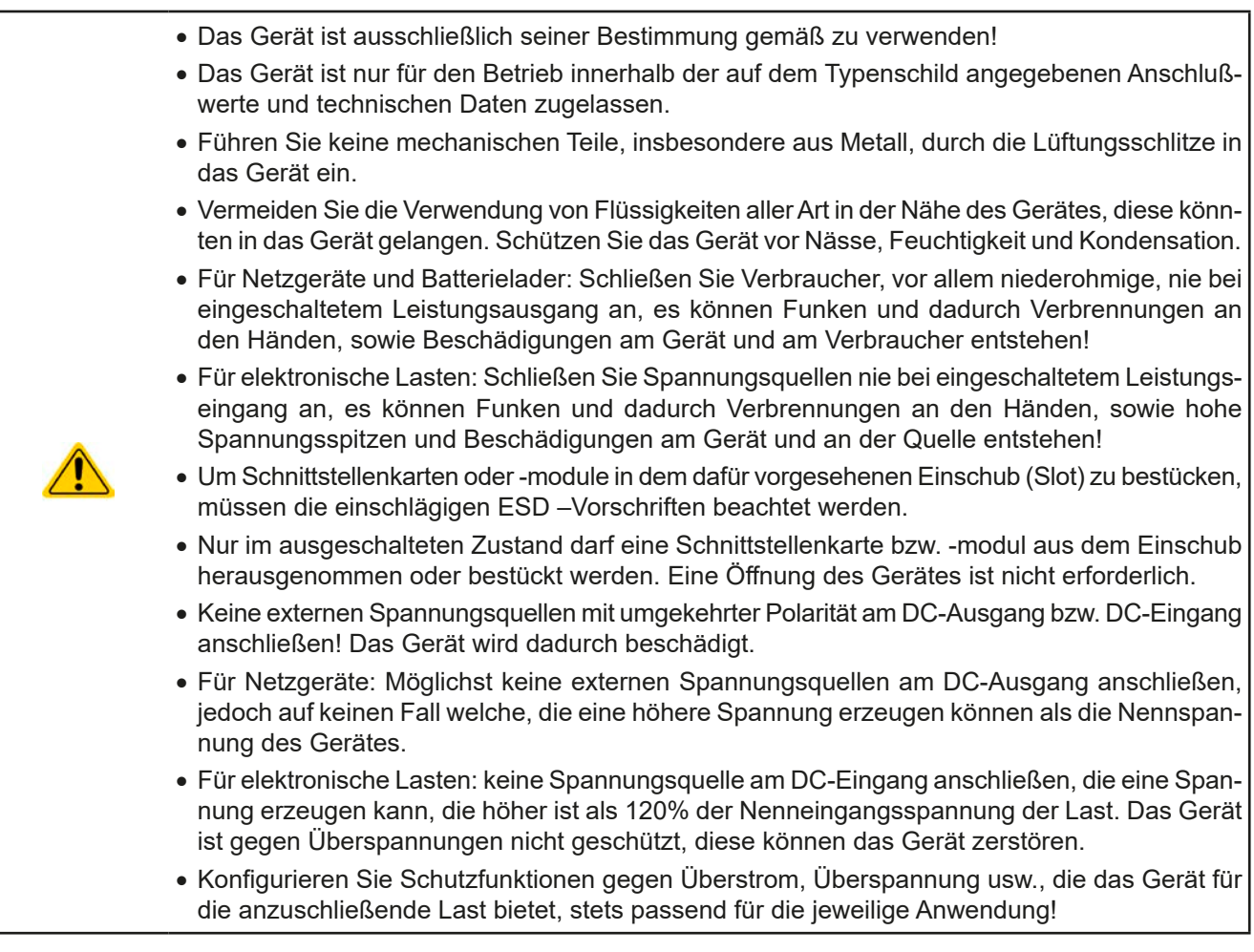

#### <span id="page-6-0"></span>**1.7.2 Verantwortung des Bedieners**

Das Gerät ist für den gewerblichen Einsatz bestimmt. Das Personal unterliegt daher den gesetzlichen Pflichten zur Arbeitssicherheit. Neben den Warn- und Sicherheitshinweisen in dieser Anleitung müssen die für den Einsatzbereich gültigen Sicherheits-, Unfallverhütungs- und Umweltschutzvorschriften eingehalten werden. Insbesondere gilt, daß die das Gerät bedienenden Personen:

- • sich über die geltenden Arbeitsschutzbestimmungen informieren.
- die zugewiesenen Zuständigkeiten für die Bedienung, Wartung und Reinigung des Gerätes ordnungsgemäß wahrnehmen.
- vor Arbeitsbeginn die Betriebsanleitung vollständig gelesen und verstanden haben.
- die vorgeschriebenen und empfohlenen Schutzausrüstungen anwenden.

#### **1.7.3 Pflichten des Betreibers**

Betreiber ist jede natürliche oder juristische Person, die das Gerät nutzt oder Dritten zur Anwendung überläßt und während der Nutzung für die Sicherheit des Benutzers, des Personals oder Dritter verantwortlich ist.

Das Gerät ist für den gewerblichen Einsatz bestimmt. Der Betreiber des Gerätes unterliegt daher den gesetzlichen Pflichten zur Arbeitssicherheit. Neben den Warn- und Sicherheitshinweisen in dieser Anleitung müssen die für den Einsatzbereich des Gerätes gültigen Sicherheits-, Unfallverhütungs- und Umweltschutzvorschriften eingehalten werden. Insbesondere muß der Betreiber:

- sich über die geltenden Arbeitsschutzbestimmungen informieren.
- • durch eine Gefährdungsbeurteilung mögliche zusätzliche Gefahren ermitteln, die sich durch die speziellen Anwendungsbedingungen am Einsatzort des Gerätes ergeben.
- • in Betriebsanweisungen die notwendigen Verhaltensanforderungen für den Betrieb des Gerätes am Einsatzort umsetzen.
- • während der gesamten Einsatzzeit des Gerätes regelmäßig prüfen, ob die von ihm erstellten Betriebsanweisungen dem aktuellen Stand der Regelwerke entsprechen.
- • die Betriebsanweisungen, sofern erforderlich, an neue Vorschriften, Standards und Einsatzbedingungen anpassen.
- die Zuständigkeiten für die Installation, Bedienung, Wartung und Reinigung des Gerätes eindeutig und unmißverständlich regeln.
- • dafür sorgen, daß alle Mitarbeiter, die an dem Gerät beschäftigt sind, die Betriebsanleitung gelesen und verstanden haben. Darüber hinaus muß er das Personal in regelmäßigen Abständen im Umgang mit dem Gerät schulen und über die möglichen Gefahren informieren.
- • dem mit Arbeiten an dem Gerät beauftragten Personal die vorgeschriebenen und empfohlenen Schutzausrüstungen bereitstellen.

Weiterhin ist der Betreiber dafür verantwortlich, daß das Gerät stets in einem technisch einwandfreien Zustand ist.

#### **1.7.4 Anforderungen an das Bedienpersonal**

Jegliche Tätigkeiten an Geräten dieser Art dürfen nur Personen ausüben, die ihre Arbeit ordnungsgemäß und zuverlässig ausführen können und den jeweils benannten Anforderungen entsprechen.

- • Personen, deren Reaktionsfähigkeit beeinflußt ist, z. B. durch Drogen, Alkohol oder Medikamente, dürfen keine Arbeiten ausführen.
- • Beim Personaleinsatz immer die am Einsatzort geltenden alters- und berufsspezifischen Vorschriften beachten.

#### **Verletzungsgefahr!**

Unsachgemäßes Arbeiten kann zu Personen- und Sachschäden führen. Jegliche Tätigkeiten dürfen nur Personen ausführen, die die erforderliche Ausbildung, das notwendige Wissen und die Erfahrung dafür besitzen.

Als **unterwiesenes Personal** gelten Personen, die vom Betreiber über die ihnen übertragenen Aufgaben und möglichen Gefahren ausführlich und nachweislich unterrichtet wurden.

Als **Fachpersonal** gilt, wer aufgrund seiner beruflichen Ausbildung, Kenntnisse und Erfahrungen sowie Kenntnis der einschlägigen Bestimmungen in der Lage ist, die übertragenen Arbeiten ordnungsgemäß auszuführen, mögliche Gefahren selbständig zu erkennen und Personen- oder Sachschäden zu vermeiden.

# <span id="page-7-0"></span>**1.7.5 Alarmsignale**

Das Gerät bietet eine Signalisierung von Alarmsituationen, jedoch nicht von Gefahrensituationen. Die Signalisierung erfolgt optisch auf der Anzeige als **Text**. Alle diese Alarme bewirken die dauerhafte oder zeitweise Abschaltung des DC-Ausgangs.

Bedeutung der Alarmsignale:

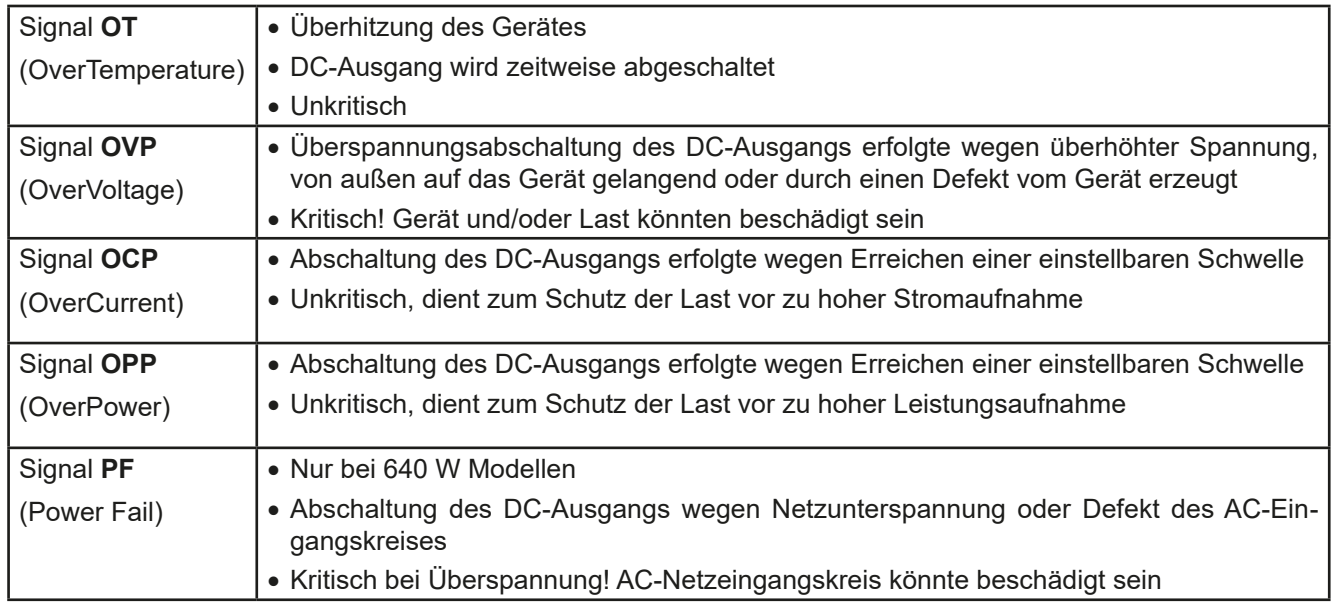

# <span id="page-7-1"></span>**1.8 Technische Daten**

### **1.8.1 Zulässige Betriebsbedingungen**

- • Verwendung nur in trockenen Innenräumen
- • Umgebungstemperaturbereich: 0...50°C
- • Betriebshöhe: max. 2000 m über NN
- Max. 80% relative Feuchte bis 30°C, linear abnehmend bis 50% rel. Feuchte bei 50°C

#### **1.8.2 Allgemeine technische Daten**

Ausführung der Anzeige: 7-Segment, 9 Digits (obere Zeile), 2x 4 Digits (mittlere Zeile), Kürzel Bedienelemente: 2 Drehknöpfe mit Tastfunktion, 5 Drucktasten

Die Nennwerte des Gerätes bestimmen den maximal einstellbaren Bereich.

#### <span id="page-8-1"></span><span id="page-8-0"></span>**1.8.3 Spezifische technische Daten**

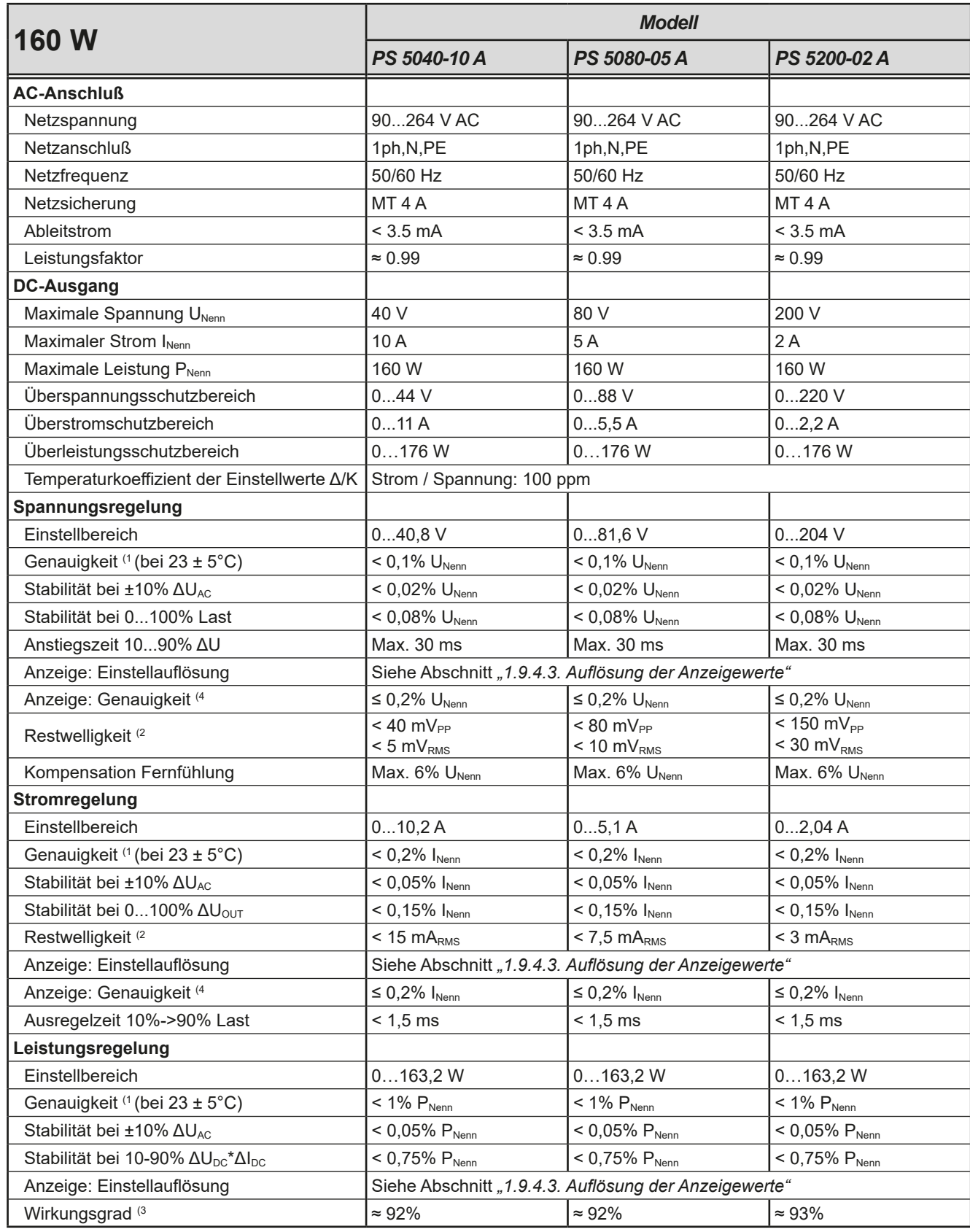

(1 Bezogen auf den Nennwert definiert die Genauigkeit die maximale Abweichung zwischen Sollwert und Istwert.

Beispiel: ein 80 V-Gerät hat min. 0,1% Spannungsgenauigkeit, das sind 80 mV. Bei einem Sollwert von 5 V dürfte der Istwert also max. 80 mV abweichen, sprich er dürfte 4,92 V...5,08 V betragen.

(2 RMS-Wert: NF 0...300 kHz, PP-Wert: HF 0...20MHz

(3 Typischer Wert bei 100% Ausgangsspannung und 100% Leistung

(4 Die Genauigkeit der Anzeige addiert sich bei Istwerten zur allgemeinen Genauigkeit des Wertes am DC-Ausgang, bei Sollwerten subtrahiert sie sich

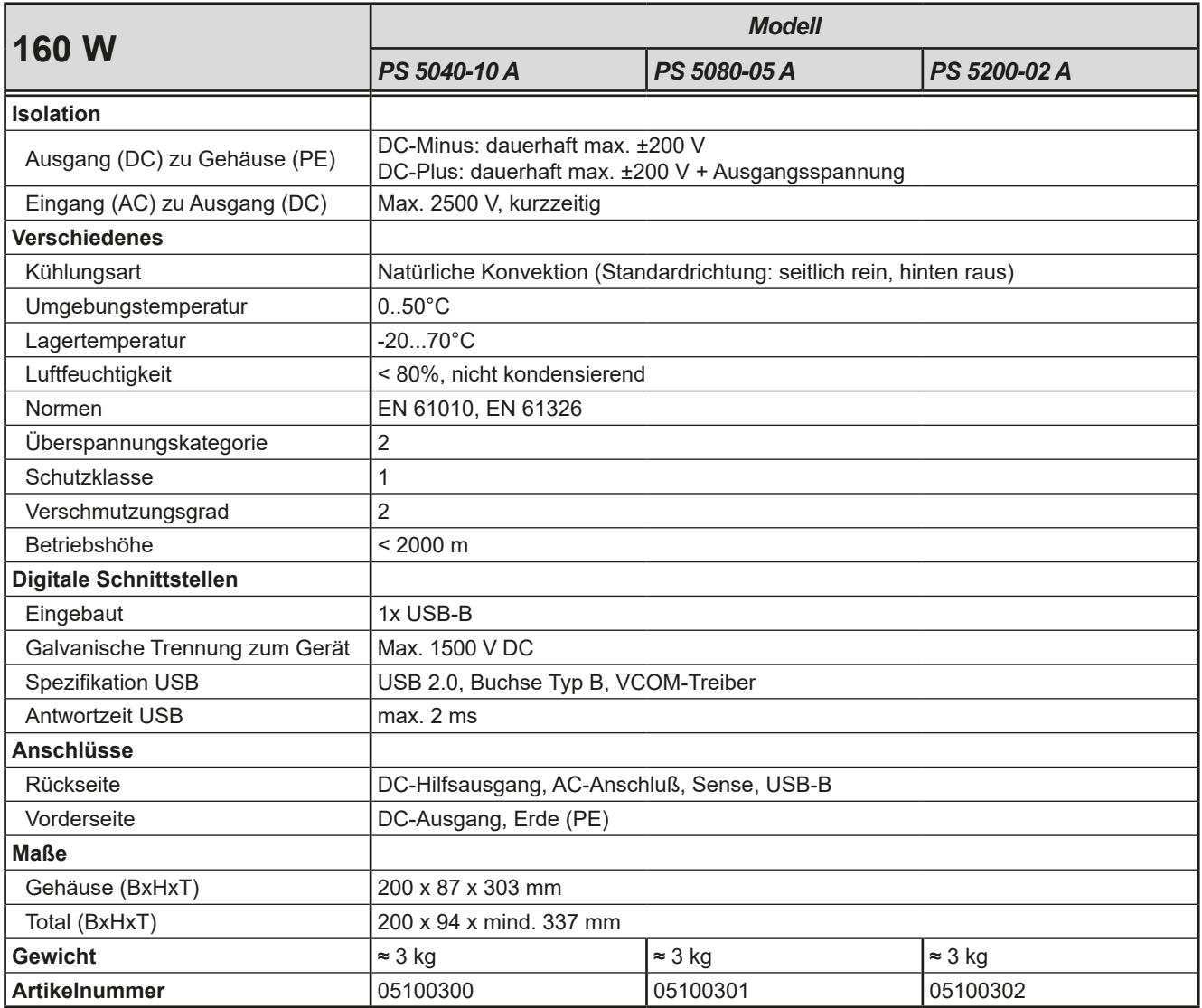

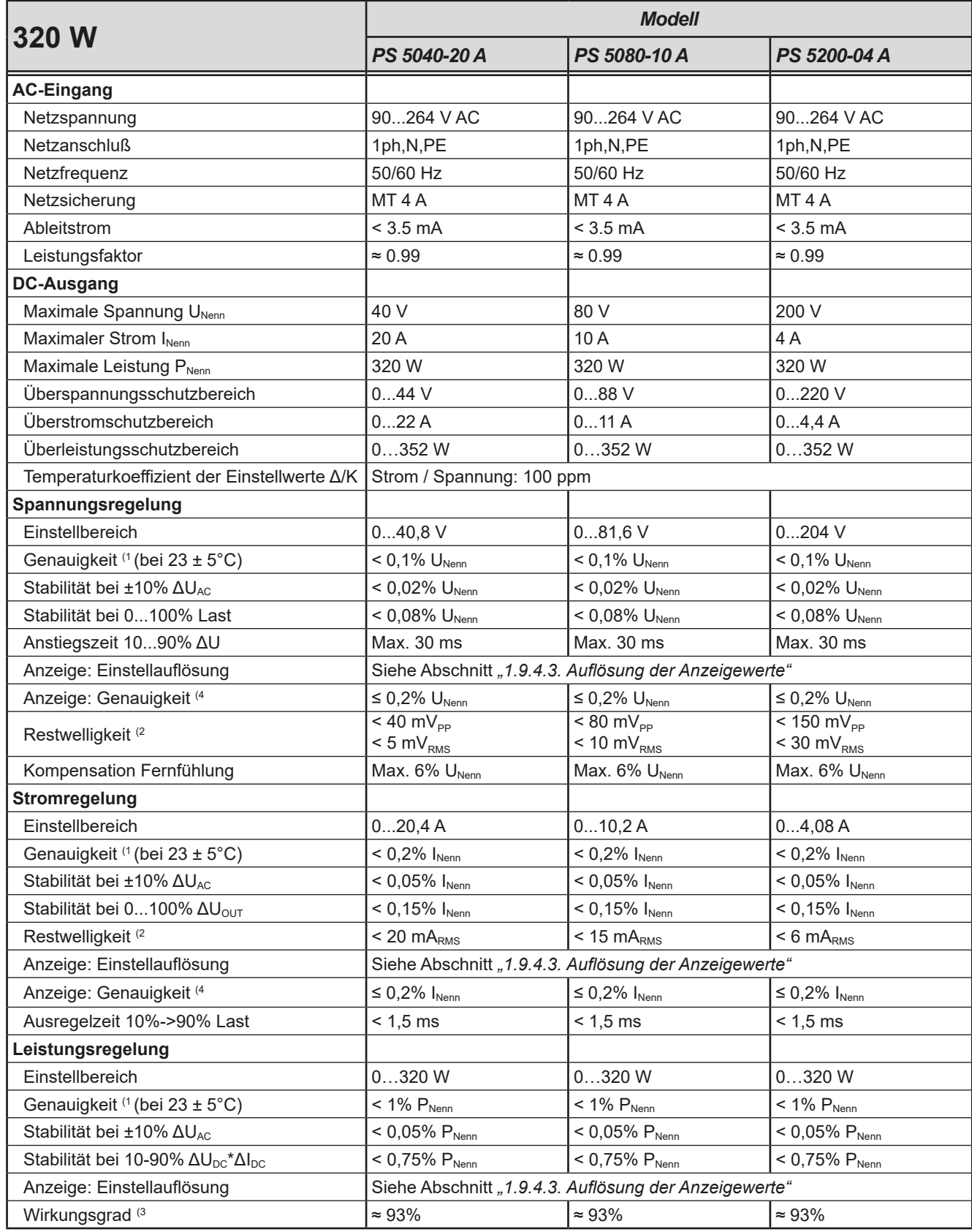

(1 Bezogen auf den Nennwert definiert die Genauigkeit die maximale Abweichung zwischen Sollwert und Istwert.

Beispiel: ein 80 V-Gerät hat min. 0,1% Spannungsgenauigkeit, das sind 80 mV. Bei einem Sollwert von 5 V dürfte der Istwert also max. 80 mV abweichen, sprich er dürfte 4,92 V...5,08 V betragen.

(2 RMS-Wert: NF 0...300 kHz, PP-Wert: HF 0...20MHz

(3 Typischer Wert bei 100% Ausgangsspannung und 100% Leistung

(4 Die Genauigkeit der Anzeige addiert sich bei Istwerten zur allgemeinen Genauigkeit des Wertes am DC-Ausgang, bei Sollwerten subtrahiert sie sich

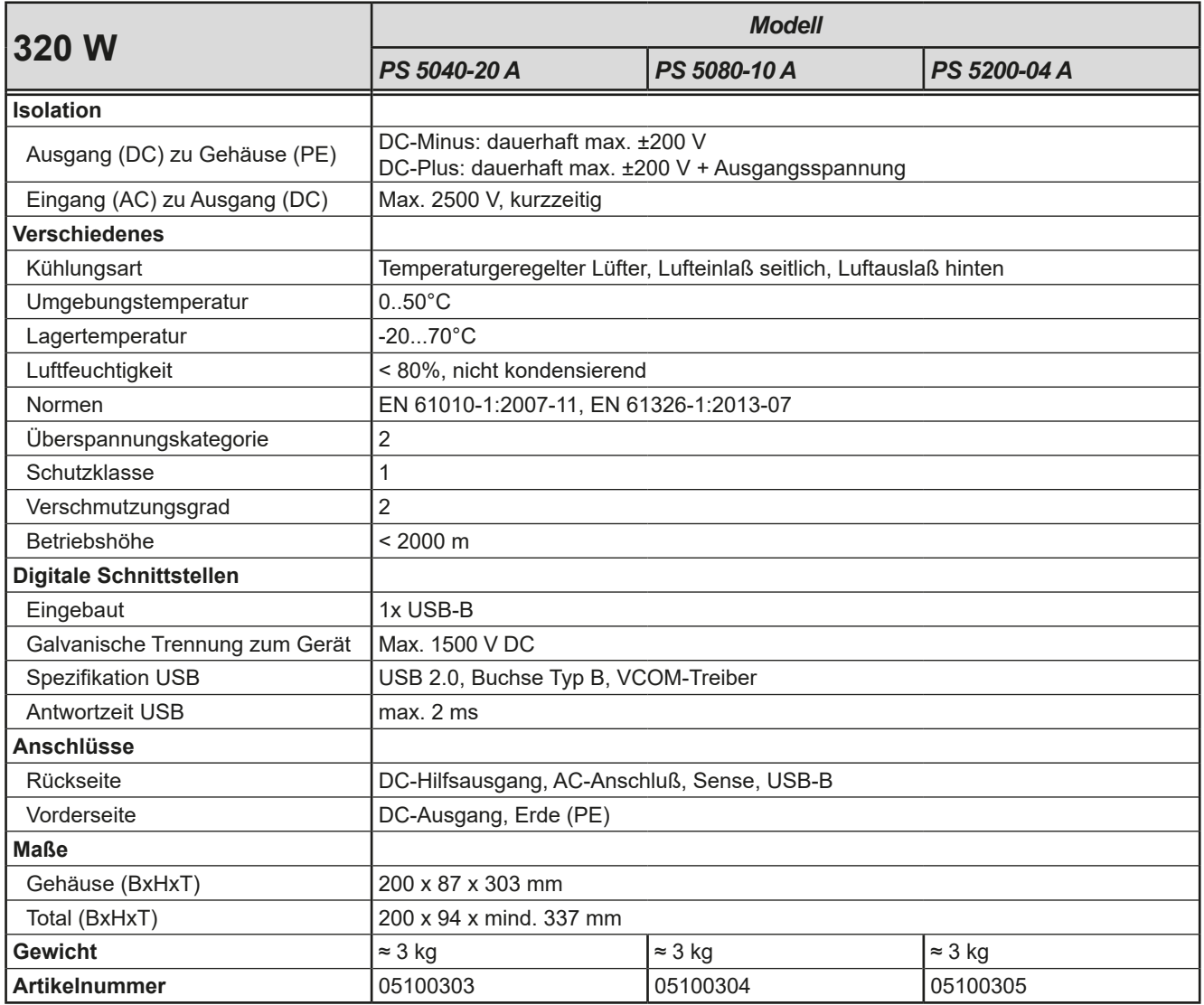

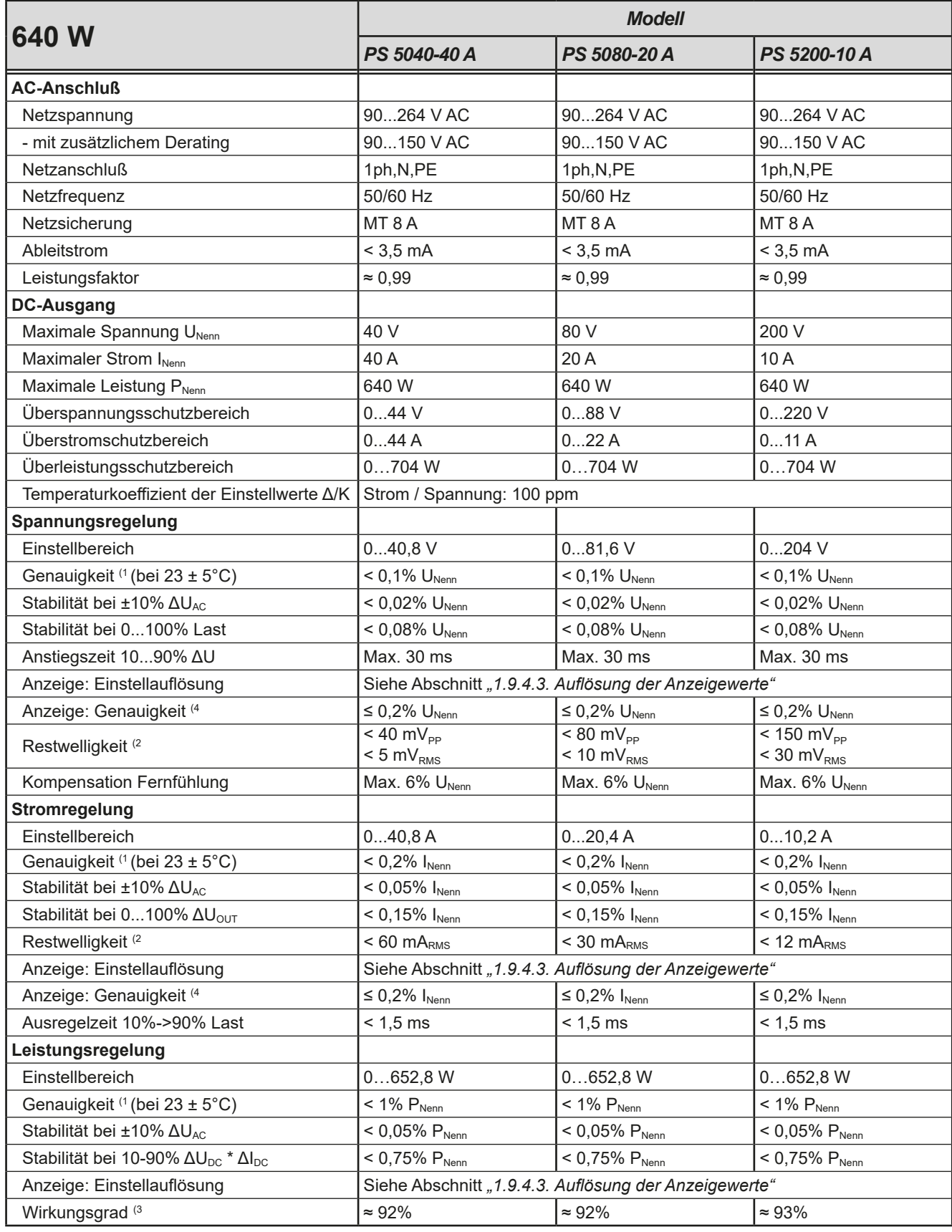

(1 Bezogen auf den Nennwert definiert die Genauigkeit die maximale Abweichung zwischen Sollwert und Istwert.

Beispiel: ein 80 V-Gerät hat min. 0,1% Spannungsgenauigkeit, das sind 80 mV. Bei einem Sollwert von 5 V dürfte der Istwert also max. 80 mV abweichen, sprich er dürfte 4,92 V...5,08 V betragen.

(2 RMS-Wert: NF 0...300 kHz, PP-Wert: HF 0...20MHz

(3 Typischer Wert bei 100% Ausgangsspannung und 100% Last

(4 Die Genauigkeit der Anzeige addiert sich bei Istwerten zur allgemeinen Genauigkeit des Wertes am DC-Ausgang, bei Sollwerten subtrahiert sie sich

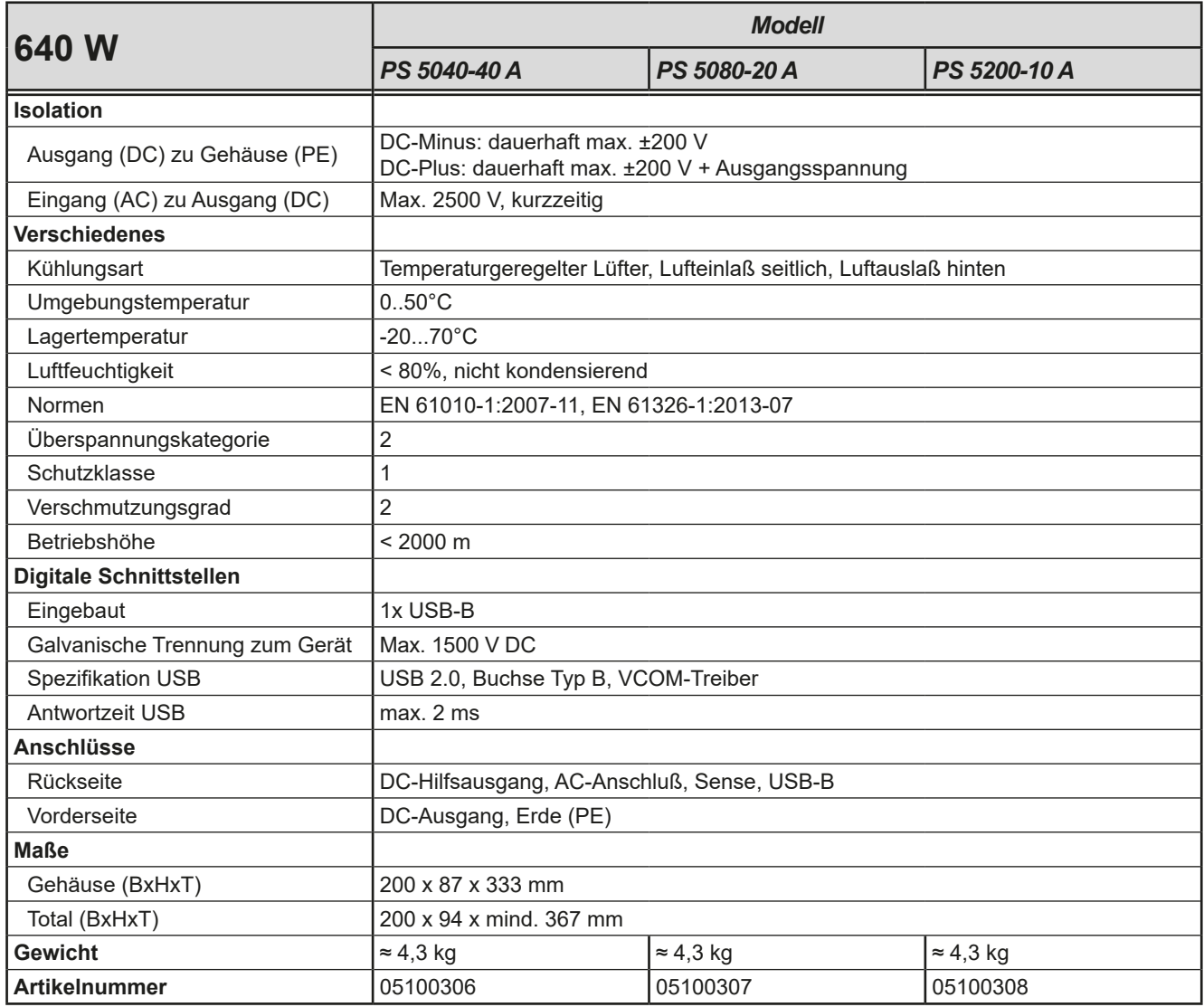

#### <span id="page-14-0"></span>**1.8.4 Ansichten**

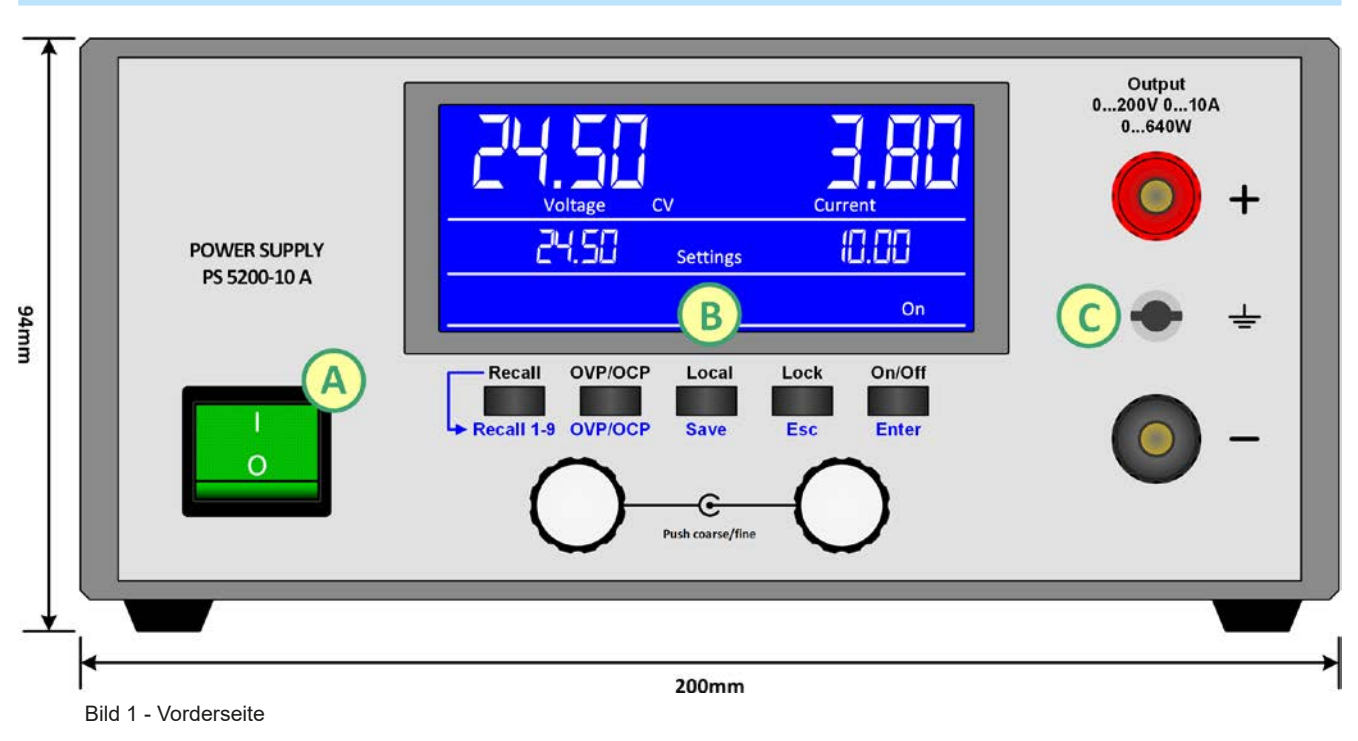

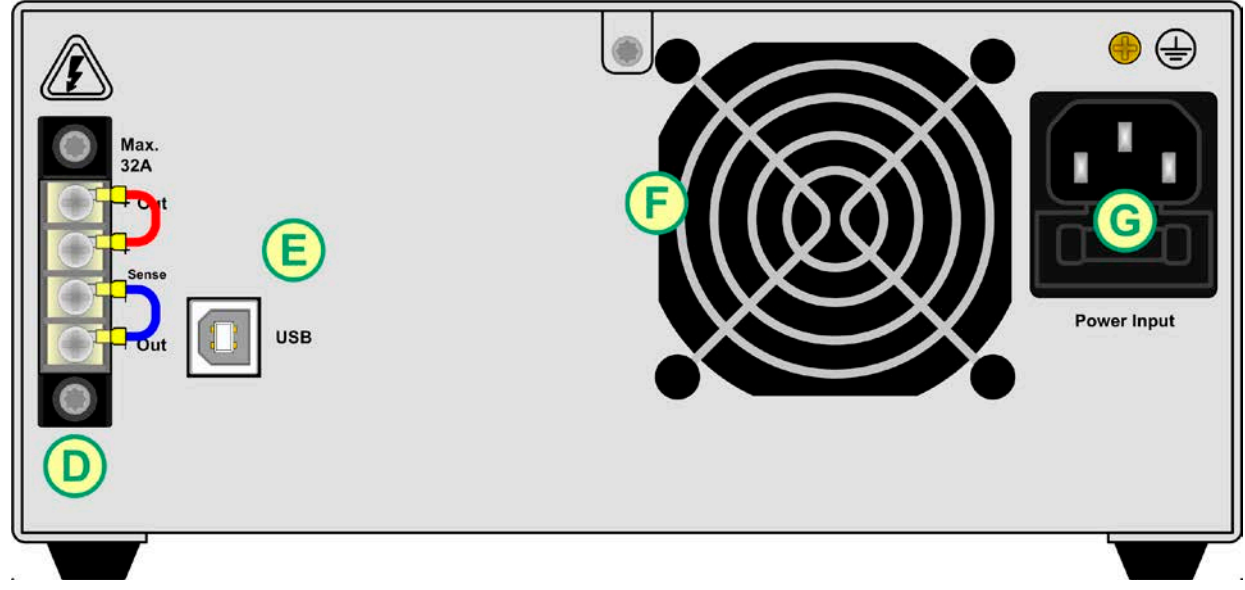

Bild 2 - Rückseite

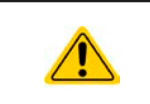

Der Messingschraube des Erdungspunkts oberhalb der Netzanschlußbuchse darf nicht gelöst werden, um eigene Erdungsleitungen anzubinden! Das Gerät soll über das Netzkabel geerdet werden und der Erdungspunkt dient zur Verbindung von PE zu Gehäuseteilen.

- A Netzschalter
- B Bedienteil
- C DC-Ausgang
- D Schraubklemme mit Hilfsausgang und Fernfühlung
- E Steuerungsschnittstelle USB
- F Lüftungsaustritt
- G Netzanschluß mit Netzsicherung

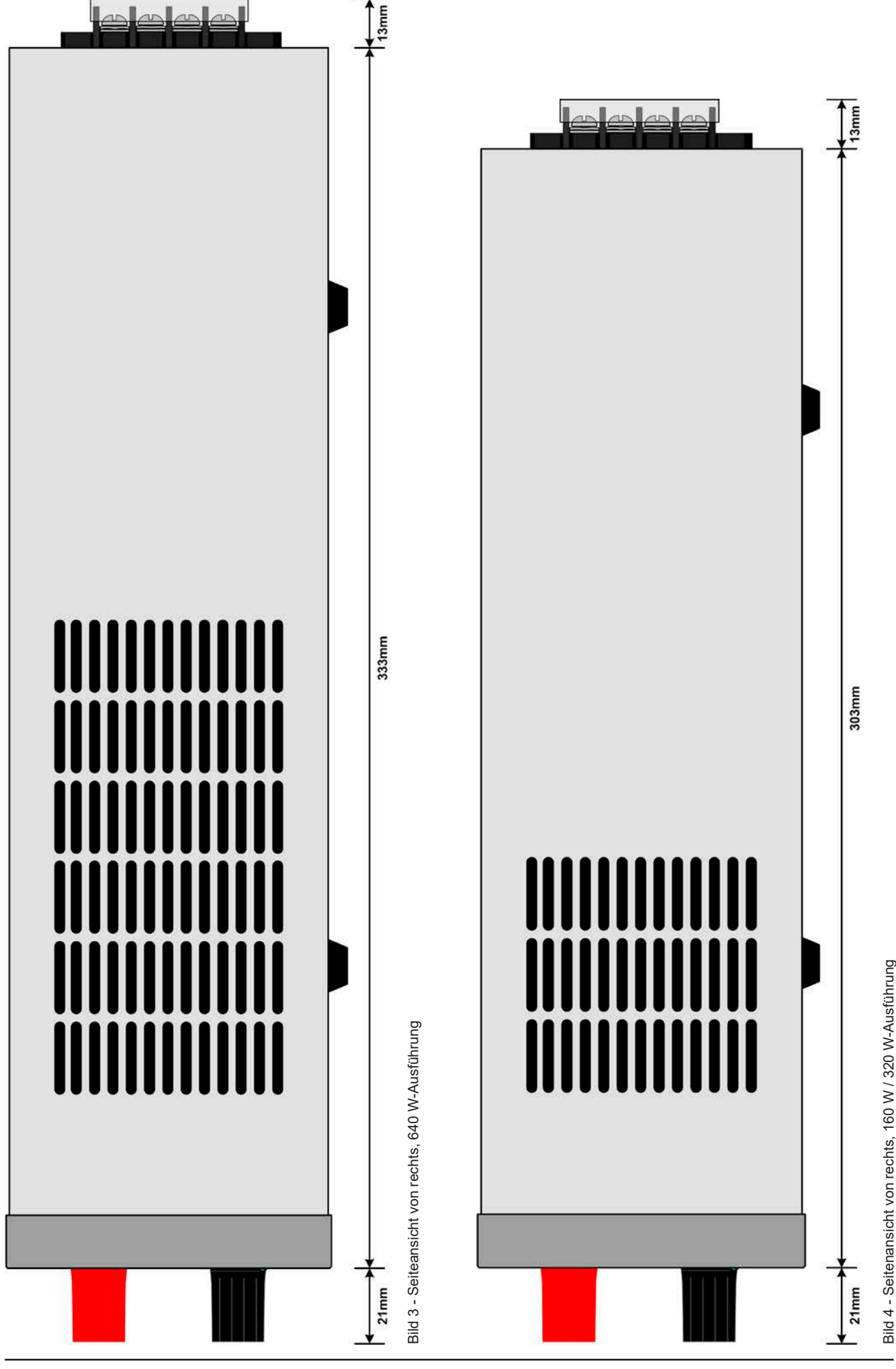

EPS Stromversorgung GmbH Telefon: 0821 / 570451-0 **www.eps-germany.de** Seite 16<br>Alter Postweg 101 • 86159 Augsburg Telefax: 0821 / 570451-25 info@eps-germany.de

Telefon: 0821 / 570451-0 Telefax: 0821 / 570451-25 **www.eps-germany.de** info@eps-germany.de Bild 4 - Seitenansicht von rechts, 160 W / 320 W-Ausführung

<span id="page-16-0"></span>r

|               | Voltage                              | CV                   | ┍<br>Current       |                        |  |
|---------------|--------------------------------------|----------------------|--------------------|------------------------|--|
|               |                                      | <b>Settings</b>      |                    | On                     |  |
| <b>Recall</b> | <b>OVP/OCP</b><br>Recall 1-9 OVP/OCP | Local<br><b>Save</b> | Lock<br><b>Esc</b> | On/Off<br><b>Enter</b> |  |
| $\mathbf{3}$  |                                      | Push coarse/fine     |                    | 4                      |  |

Bild 5 - Bedienfeld

# **Übersicht der Bedienelemente am Bedienfeld**

Für eine genaue Erläuterung siehe Abschnitt ["1.9.4. Die Bedieneinheit \(HMI\)"](#page-18-1).

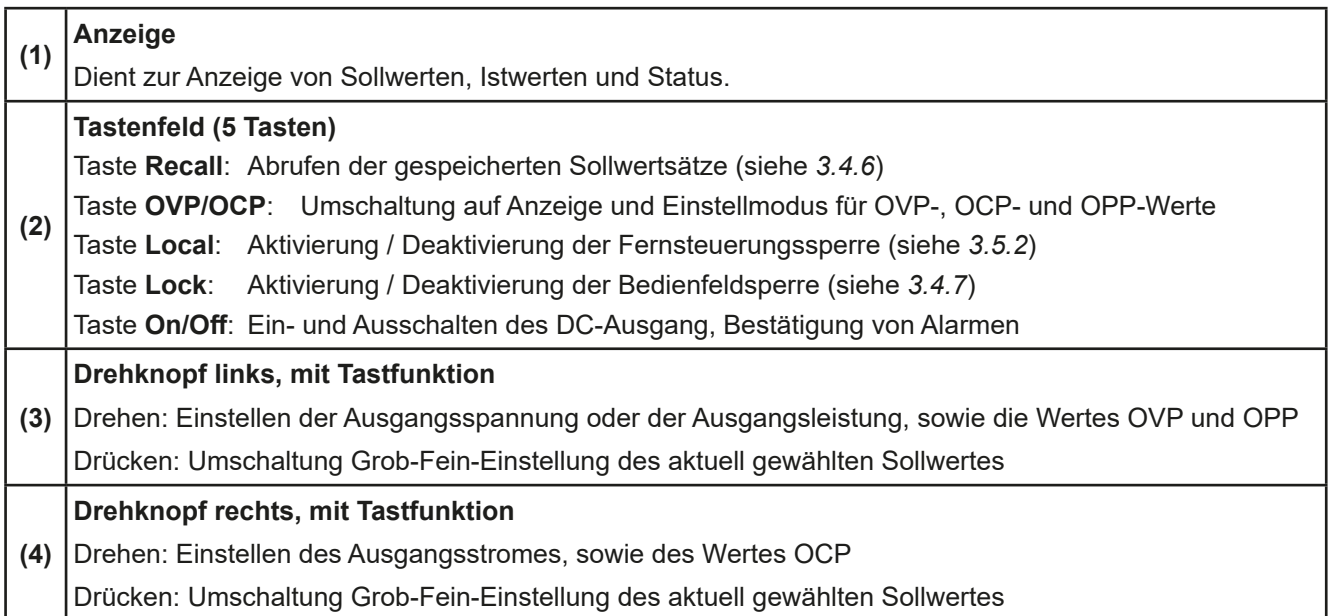

# <span id="page-17-0"></span>**1.9 Aufbau und Funktion**

#### **1.9.1 Allgemeine Beschreibung**

Die elektronischen DC-Labornetzgeräte der Serie PS 5000 A sind durch ihre recht kompakten Tischgehäuse besonders für den Einsatz in Laboren, Werkstätten, Schulen und andere Ausbildungseinrichtungen geeignet, wo variable Spannungen und kleine Leistungen gebraucht werden.

Für die Fernsteuerung per PC oder SPS verfügt das Gerät serienmäßig über eine rückwärtige USB-Schnittstelle. Diese Schnittstelle ist zum DC-Ausgang hin galvanisch getrennt.

Reihen- oder Parallelschaltung sind möglich. Die frontseitigen DC-Ausgangsklemmen sind für die Fixierung von Aderendhülsen, verzinnten Kabelenden oder Gabelkabelschuhen, sowie Verwendung von 4 mm-Büschelsteckern geeignet.

Alle Modelle sind mikroprozessorgesteuert. Dies erlaubt eine genaue und schnelle Messung und Anzeige von Istwerten.

#### <span id="page-17-1"></span>**1.9.2 Lieferumfang**

1 x Netzgerät

- 1 x Netzkabel 1,5 m (Schuko)
- 1 x Steckdosenadapter UK
- 1 x USB-Kabel 1,8 m
- 1 x USB-Stick mit Dokumentation und Software

#### **1.9.3 Zubehör Sicherheitsadapter** Set mit Sicherheitsadaptern (je 1x rot/schwarz, Kontaktflächen vergoldet, max. 32 A) zur nachträglichen, mechanischen Montage auf die frontseiti-**CONTRACT** Art.Nr · 10900114 gen DC-Ausgangsklemmen, um diese berührungssicher zu machen. Die Adapter dienen zur Aufnahme von 4mm Büschelsteckern oder vollisolierten 4 mm-Sicherheitssteckern mit versenkbaren Hülsen.

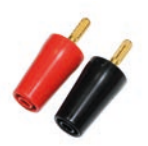

# <span id="page-18-1"></span><span id="page-18-0"></span>**1.9.4 Die Bedieneinheit (HMI)**

HMI steht für **H**uman **M**achine **I**nterface, auf Deutsch Mensch-Maschine-Schnittstelle, und besteht hier aus einer Anzeige, zwei Drehknöpfen mit Tastfunktion und fünf Tasten.

#### **1.9.4.1 Anzeige**

Die blaue, beleuchtete LCD-Anzeige ist in drei Bereiche aufgeteilt:

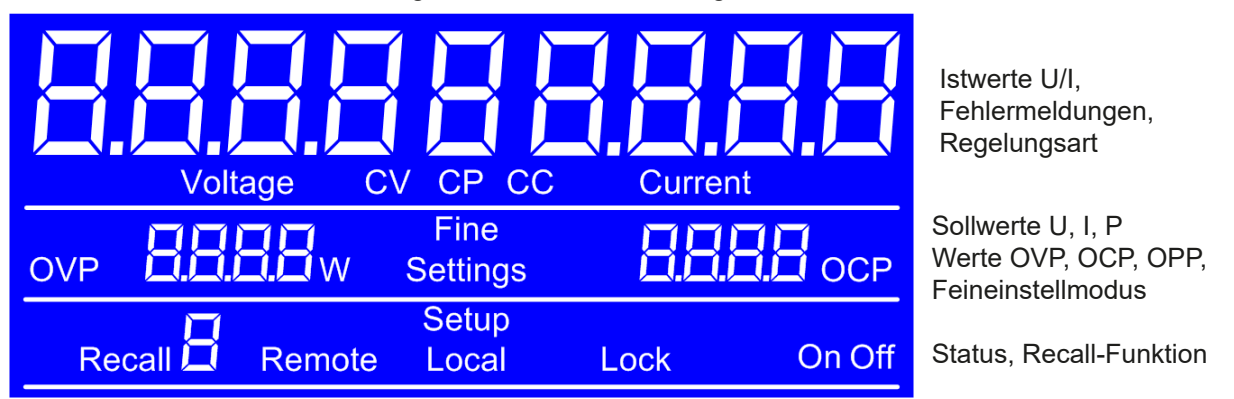

#### Generelle Anzeige- und Einstellbereiche:

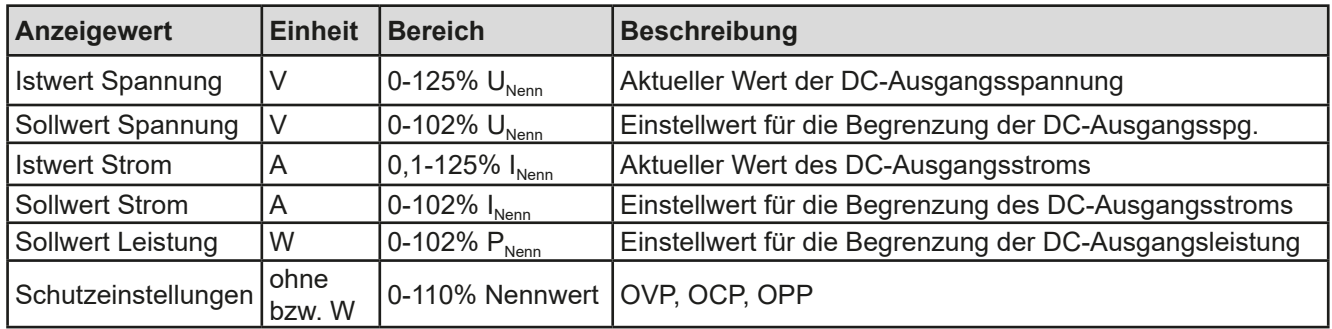

#### • **Bereich Istwerte (oberer Teil)**

Hier werden im Normalbetrieb die DC-Ausgangswerte (Istwerte, große Zahlen, 7-Segmentanzeige) von Spannung und Strom als 4-stellige Werte angezeigt. Das Anzeigeformat folgt dabei den Angaben in *[1.9.4.3.](#page-19-1)* Unter den Istwerten wird dann noch die aktuelle Regelungsart (CV, CC, CP) angezeigt, wenn der DC-Ausgang eingeschaltet ist.

#### • Bereich Sollwerte (mittlerer Teil "Settings")

Die Sollwerte Spannung und Strom oder Leistung sind bei manueller Bedienung mit den unter der Anzeige befindlichen Drehknöpfen verstellbar, wobei durch Druck auf den jeweiligen Drehknopf zwischen Fein- und Grobeinstellung (angezeigt als **Fine**) umgeschaltet werden kann. Der linke Drehknopf ist dabei, je nach momentanem Einstellmodus, entweder der Spannung bzw. dem Wert wie OVP oder der Leistung bzw. dem Wert OPP zugeordnet. Der rechte Drehknopf ist immer dem Strom bzw. Wert OCP zugeordnet. Bei Fernsteuerung werden hier die von extern vorgegebenen Sollwerte angezeigt. Weiterhin werden hier Alarme angezeigt. Siehe *["3.6. Alarme und](#page-30-1)  [Überwachung"](#page-30-1)* für Details.

#### • **Bereich Status (unterer Teil)**

Hier werden diverse Statuskürzel angezeigt:

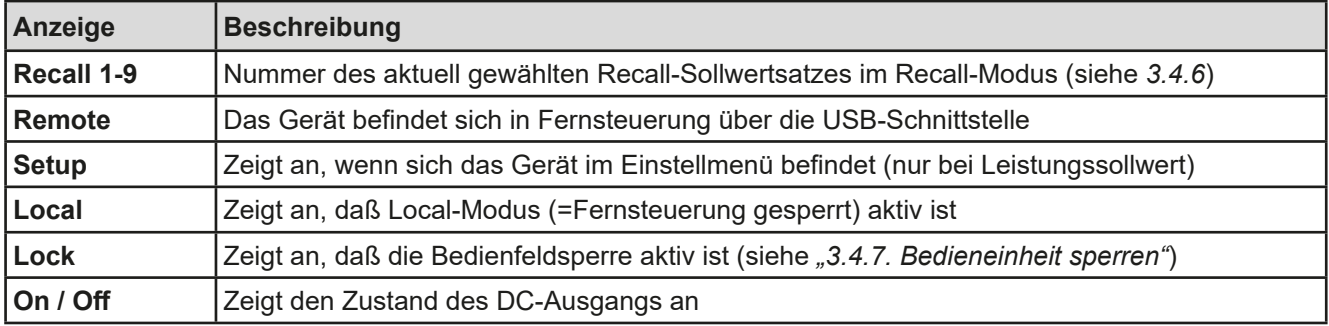

#### <span id="page-19-0"></span>**1.9.4.2 Drehknöpfe**

 Solange das Gerät manuell bedient wird, dienen die beiden Drehknöpfe zur Einstellung aller Sollwerte. Für eine genauere Erläuterung der einzelnen Funktionen siehe *["3.4. Manuelle Bedienung"](#page-26-1).* Beide Drehknöpfe haben noch eine zusätzliche Tastfunktion, die zwischen Grob- und Feineinstellung (Anzeige: **Fine**) umschaltet*.* Dabei gibt es keine Trennung zwischen den beiden Knöpfen. Grobeinstellung heißt, die Werte werden um +1 oder -1 verändert und Feineinstellung bedeutet eine Schrittweite, die der letzten Nachkommastelle entspricht.

#### <span id="page-19-1"></span>**1.9.4.3 Auflösung der Anzeigewerte**

Alle einstellbaren Werte haben 4 Stellen. Die Anzahl der Nachkommastellen eines Einstellwertes hängt vom Gerätemodell ab. Ist- und Sollwerte der selben phys. Größe haben jeweils die gleiche Anzahl Dezimalstellen (Digits).

Einstellauflösung und Anzeigebreite der Sollwerte in der Anzeige:

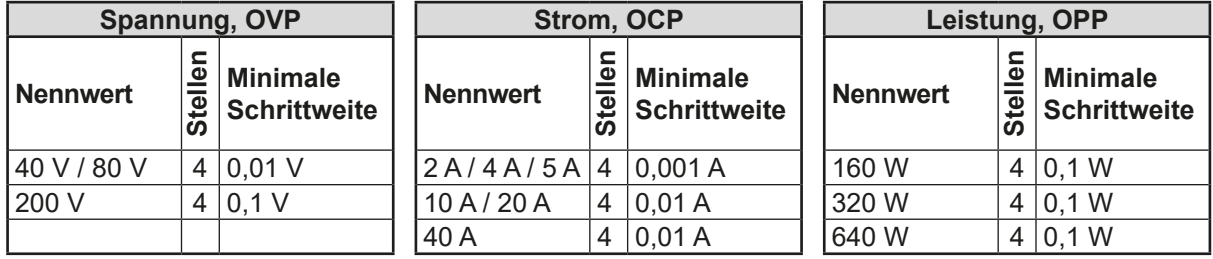

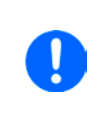

*Grundsätzlich kann jeder Sollwert bei manueller Bedienung in den oben angegebenen Schritten (=Auflösung) eingestellt werden. Zu den tatsächlichen Werten, die das Gerät dann am Ausgang stellt, kommen noch Abweichungen hinzu, auch genannt Toleranz oder Fehler. Diese sind in den technischen Daten angegeben, errechnen sich prozentual vom Endwert und beeinflussen den Istwert.*

### **1.9.5 USB-Port**

Der USB-Port auf der Rückseite des Gerätes dient zur Kommunikation mit dem Gerät, sowie zur Firmwareaktualisierung. Über das mitgelieferte USB-Kabel kann das Gerät mit einem PC verbunden werden. Der Treiber wird auf USB-Stick mitgeliefert bzw. ist als Download verfügbar und installiert einen virtuellen COM-Port. Details zur Fernsteuerung sind in weiterer Dokumentation auf der Webseite des Geräteherstellers bzw. auf dem mitgelieferten USB-Stick zu finden.

Das Gerät kann über den USB-Port über das international standardisierte ModBus RTU-Protokoll angesprochen werden.

#### **1.9.6 Sense-Anschluß (Fernfühlung)**

Wenn der Konstantspannungsbetrieb (CV) die Ausgangsspannung nicht am DC-Ausgang der Last konstant halten soll, sondern an der Last, dann kann der Eingang Sense mit der Last verbunden werden, dort wo die DC-Anschlüsse sind. Das kompensiert den Spannungsunterschied zwischen Netzgerät und Last, der durch hohen Laststrom auf den Lastkabeln entstehen kann, allerdings nur bis zu einer gewissen Höhe. Die max. Kompensation ist in den technischen Daten aufgeführt.

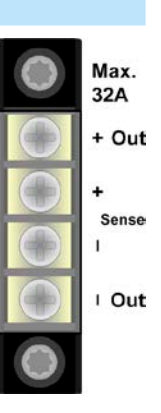

# <span id="page-20-0"></span>**2. Installation & Inbetriebnahme**

# **2.1 Lagerung**

# **2.1.1 Verpackung**

Es wird empfohlen, die komplette Transportverpackung (Lieferverpackung) für die Lebensdauer des Gerätes aufzubewahren, um sie für den späteren Transport des Gerätes an einen anderen Standort oder Einsendung des Gerätes an den Hersteller zwecks Reparatur wiederverwenden zu können. Im anderen Fall ist die Verpackung umweltgerecht zu entsorgen.

#### **2.1.2 Lagerung**

Für eine längere Lagerung des Gerätes bei Nichtgebrauch wird die Benutzung der Transportverpackung oder einer ähnlichen Verpackung empfohlen. Die Lagerung muß in trockenen Räumen und möglichst luftdicht verpackt erfolgen, um Korrosion durch Luftfeuchtigkeit, vor Allem im Inneren des Gerätes, zu vermeiden.

### **2.2 Auspacken und Sichtkontrolle**

Nach jedem Transport mit oder ohne Transportverpackung oder vor der Erstinstallation ist das Gerät auf sichtbare Beschädigungen und Vollständigkeit der Lieferung hin zu untersuchen. Vergleichen Sie hierzu auch mit dem Lieferschein und dem Lieferumfang (siehe Abschnitt *[1.9.2](#page-17-1)*). Ein offensichtlich beschädigtes Gerät (z. B. lose Teile im Inneren, äußerer Schaden) darf unter keinen Umständen in Betrieb genommen werden.

# **2.3 Installation**

#### **2.3.1 Vorbereitung**

Für den netzseitigen Anschluß des Netzgerätes der Serie PS 5000 A ist ein 3poliges Netzkabel von 1,5 m Länge im Lieferumfang enthalten. Das Gerät muß mit diesem oder einem ähnlichen Kabel betrieben werden, das einen Schutzleiter hat. Der Schutzleiter dient der Sicherheit und der Entstörung.

Bei Verlängerung der Netzleitung mittels Verlängerungsleitungen oder Mehrfachsteckdosen ist darauf zu achten, daß der Schutzleiter nicht unterbrochen wird.

### **2.3.2 Aufstellung des Gerätes**

- • Wählen Sie den Ort der Aufstellung so, daß die Zuleitungen zur Last so kurz wie möglich gehalten werden können
	- Lassen Sie hinter dem Gerät ausreichend Platz, jedoch mindestens 30 cm, für die stets hinten austretende, warme bis heiße Abluft.

Das Gerät ist für horizontale Aufstellung auf Tischen oder Regalen in trockenen Innenräumen gedacht. Der Einbau in Racks, Schränken und dergleichen ist zulässig, wenn das Gerät und die Schutz- bzw. Sicherheitsmaßnahmen, die es durch seinen Aufbau mit sich bringt, nicht beeinträchtigt und die zur Luftzufuhr nötigen, seitlichen Schlitze nicht verdeckt werden.

Zulässige und unzulässige Aufstellpositionen:

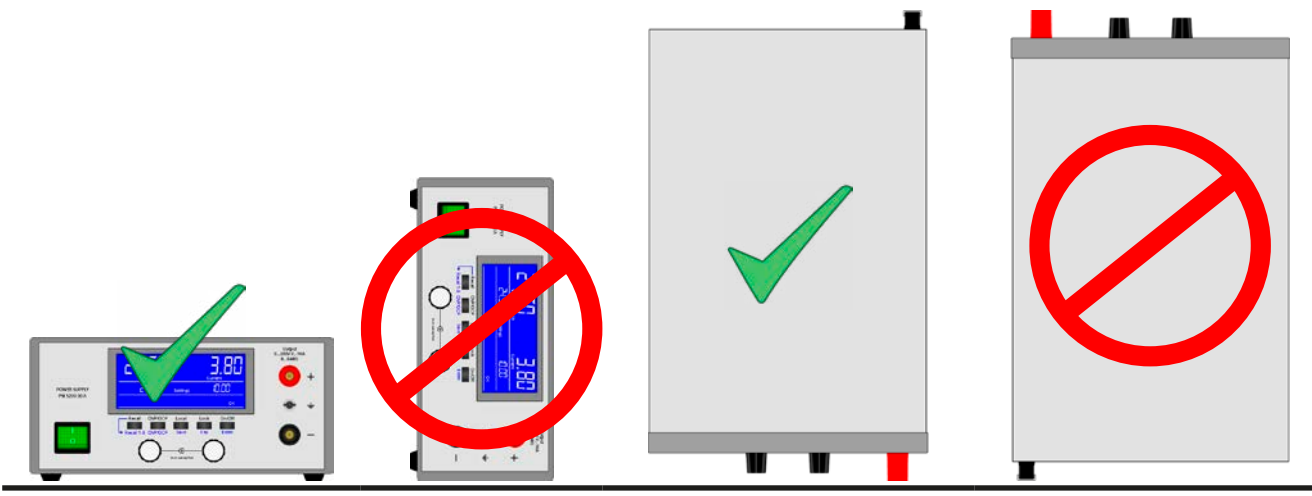

Aufstellfläche

#### <span id="page-21-0"></span>**2.3.3 Anschließen an das Stromnetz (AC)**

- • Das Anschließen des Gerätes mittels des mitgelieferten Netzkabels kann an jeder Wandsteckdose bzw. Steckdosenverteilung erfolgen, die über einen Schutzkontakt verfügt
- • Bei Verwendung einer Steckdosenverteilung muß die Gesamtleistung aller angeschlossenen Geräte beachtet werden, so daß der Maximalstrom (Leistung ÷ Minimalspannung) nicht den für die Steckdosenverteilung und der Hauptanschlußsteckdose definierten max. Anschlußstrom übersteigt

Das Gerät wird mit einem 3poligen Netzanschlußkabel geliefert.

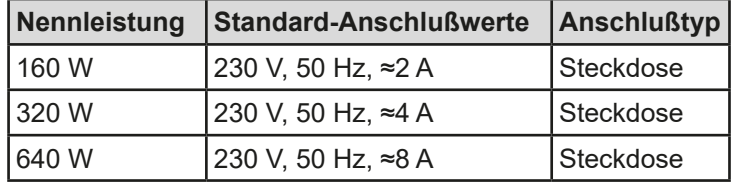

#### **2.3.4 Anschließen von Lasten am DC-Ausgang**

Das Gerät verfügt über zwei Lastanschlüsse. Der Haupt-DC-Ausgang ist auf der Vorderseite und ein Zusatzausgang befindet sich auf der Rückseite. Während der Hauptausgang für den vollenAusgangsnennstrom des Gerätes geeignet ist, ist der Zusatzausgang nur bis max. 32 A definiert.

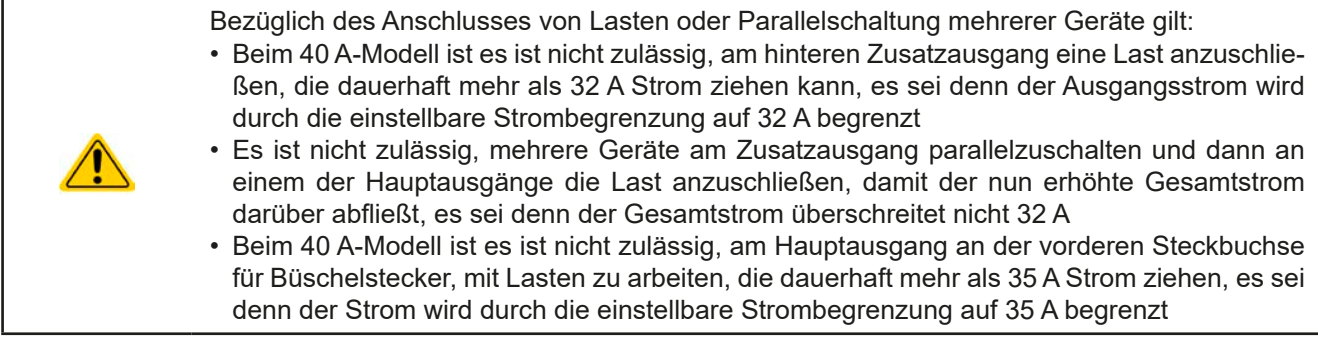

Beide DC-Ausgänge sind **nicht** über eine Sicherung abgesichert. Der Querschnitt der Anschlußleitungen richtet sich nach der Stromaufnahme, der Leitungslänge und der Umgebungstemperatur.

Bei Lastleitungen **bis 1,5 m** und durchschnittlichen Umgebungstemperaturen bis 50°C empfehlen wir:

bis **10 A**: 0,75 mm² bis **20 A**: 2,5 mm² bis **40 A**: 6 mm²

**pro Anschlußpol** (mehradrig, isoliert, frei verlegt) mindestens zu verwenden. Einzelleitungen, wie z. B. 6 mm², können durch 2x 2,5 mm² ersetzt werden usw. Bei längeren Lastleitungen ist der Querschnitt entsprechend zu erhöhen, um Spannungsabfall über die Leitungen und unnötige Erhitzung zu vermeiden.

#### **2.3.4.1 Anschlußmöglichkeiten am Hauptausgang**

Der Hauptausgang auf der Vorderseite des Gerätes ist vom Typ Klemm-Steck-Verbindung und eignet sich für:

- • Büschelstecker 4mm (maximal 35 A)
- • Gabelkabelschuhe (ab 4mm)
- verzinnte Kabelenden
- Aderendhülsen (Querloch, 1,5mm, max, 10 A)

#### **2.3.4.2 Anschlußmöglichkeiten am Zusatzausgang**

Der Zusatzausgang auf der Rückseite des Geräte ist vom Typ Schraubverbindung und eignet sich für:

- verzinnte Kabelenden
- • Gabelkabelschuhe (4mm)
- • Aderendhülsen (verschiedene, bis max. 32 A)

#### **Gefährliche Spannung!**

**Bei Gebrauch von Steckern, Kabelschuhen oder Aderendhülsen am Hauptausgang oder Zusatzausgang sind aus Sicherheitsgründen bei Geräte mit einer Nennspannung >60 V DC unbedingt isolierte Varianten der Kabelschuhe/Aderendhülsen zu verwenden bzw. zusätzliche Schutzmaßnahmen anzubringen.**

#### <span id="page-22-0"></span>**2.3.5 Erdung des DC-Ausgangs**

Grundsätzlich können einzeln betriebene Geräte entweder am DC-Minuspol oder DC-Pluspol geerdet, sprich direkt mit PE verbunden werden. Bei Reihenschaltung hingegen gibt es zusätzliche Einschränkungen, weil bei Erdung des Pluspols ein oder mehrere DC-Minuspole im Potential negativ verschoben werden. Hierbei darf kein DC-Minuspol mehr als 200 V Differenz zu PE haben.

Weiterhin muß folgendes beachtet werden:

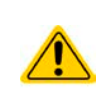

Bei Erdung einer der Ausgangspole muß beachtet werden, ob an der Last (z. B. elektronische Last) oder Steuerungsapplikation (PC, SPS) auch ein Eingangspol bzw. Signal geerdet ist. Dies kann zu einem Kurzschluß oder zur Überbrückung der galvanischen Trennung der Fernsteuerungsschnittstelle führen!

#### **2.3.6 Anschließen der Fernfühlung**

Um Spannungsabfälle auf den DC-Zuleitungen bis zu einem gewissen Grad kompensieren zu können, bietet das Gerät einen Fernfühlungsanschluß, der mit der Last verbunden werden kann. Das Gerät "fühlt" dann die Ausgangsspannung (nur im CV-Betrieb wirksam) dann an der Last, statt am eigenen DC-Ausgang.

In den technischen Daten (siehe *["1.8. Technische Daten"](#page-7-1)*) wird angegeben, wieviel Kompensation möglich ist. Sollte das nicht ausreichen, muß der Leitungsquerschnitt der Zuleitungen erhöht werden.

> • Die Fernfühlung ist nur im Konstantspannungsbetrieb (CV) wirksam und der Fernfühlungsanschluß sollte möglichst nur solange angeschlossen bleiben, wie CV benutzt wird, weil die Schwingneigung des Systems durch Verbinden der Fernfühlung generell erhöht wird.

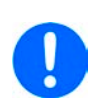

- • Der Querschnitt von Fühlerleitungen ist unkritisch, sollte jedoch bei zunehmender Länge erhöht werden. Empfehlung für Leitungslängen bis 5 m: 0,5 mm²
- • Fühlerleitungen sollten miteinander verdrillt sein und dicht an den DC-Leitungen verlegt werden, um Schwingneigung zu unterdrücken. Gegebenenfalls ist zur Unterdrückung der Schwingneigung noch ein zusätzlicher Kondensator an der Last anzubringen
- • (+) Sense darf nur am (+) der Last und (–) Sense nur am (–) der Last angeschlossen werden. Ansonsten können beide Systeme beschädigt werden.

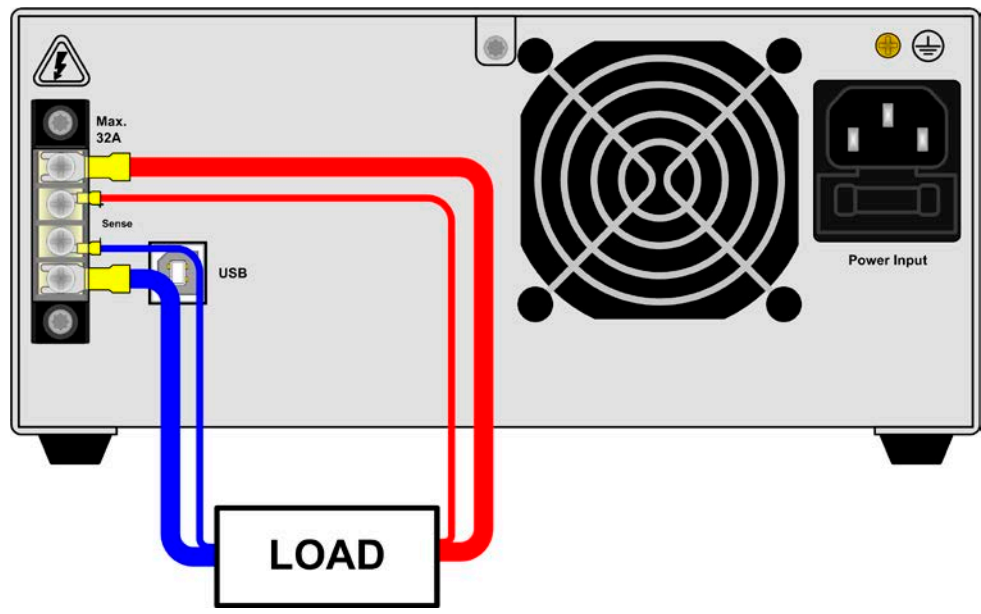

Bild 6 - Beispiel Fernfühlungsverdrahtung bei Nutzung des Zusatzausgangs

<span id="page-23-0"></span>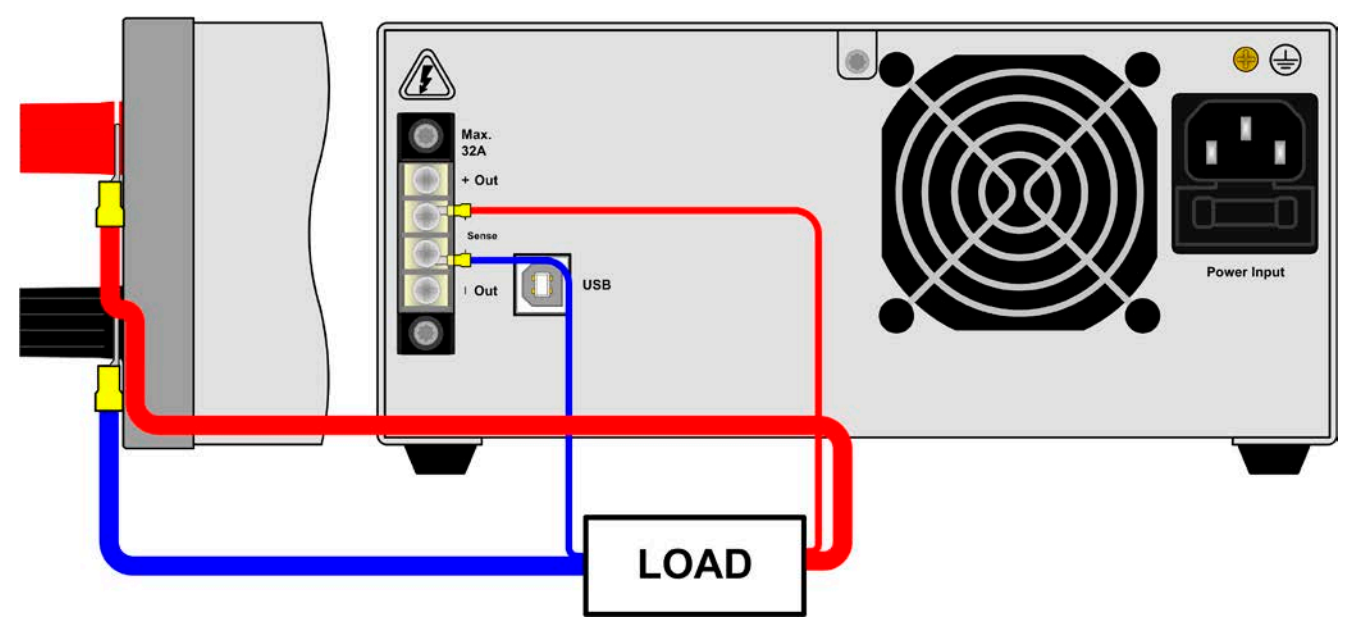

Bild 7 - Beispiel Fernfühlungsverdrahtung bei Nutzung des Hauptausgangs

### **2.3.7 Anschließen des USB-Ports**

Um das Gerät über diesen Anschluß fernsteuern zu können, verbinden Sie Gerät und PC über das mitgelieferte USB-Kabel und schalten Sie das Gerät ein, falls noch ausgeschaltet.

#### **2.3.7.1 Treiberinstallation (Windows)**

Bei der allerersten Verbindung mit dem PC sollte das Betriebssystem das Gerät als neu erkennen und einen Treiber installieren wollen. Der Treiber ist vom Typ Communication Device Class (CDC) und ist bei aktuellen Betriebssystemen wie Windows 7 oder 10 normalerweise integriert. Es wird aber empfohlen, den auf USB-Stick mitgelieferten Treiber zu installieren, um bestmögliche Kompatibilität des Gerätes zu unseren Software zu erhalten.

Sollte der USB-Stick nicht verfügbar sein, kann der Treiber auch von unserer Webseite geladen werden (**Service -> Downloads**)

#### **2.3.7.2 Treiberinstallation (Linux, MacOS)**

Für diese Betriebssysteme können wir keinen Treiber und keine Installationsbeschreibung zur Verfügung stellen. Ob und wie ein passender Treiber zur Verfügung steht, kann der Anwender durch Suche im Internet selbst herausfinden.

#### **2.3.7.3 Treiberalternativen**

Falls der oben beschriebene CDC-Treiber auf Ihrem System nicht vorhanden ist oder aus irgendeinem Grund nicht richtig funktionieren sollte, können kommerzielleAnbieterAbhilfe schaffen. Suchen und finden Sie dazu im Internet diverse Anbieter mit den Schlüsselwörtern "cdc driver windows" oder "cdc driver linux" oder "cdc driver macos".

#### <span id="page-23-1"></span>**2.3.8 Erstinbetriebnahme**

Bei der allerersten Inbetriebnahme nach dem Erwerb des Gerätes und der Erstinstallation sind zusätzliche Maßnahmen zu ergreifen:

- • Überprüfen Sie die von Ihnen verwendeten Anschlußkabel für DC auf ausreichenden Querschnitt!
- • Überprüfen Sie die werkseitigen Einstellungen bezüglich Sollwerte, Sicherheits- und Überwachungsfunktionen daraufhin, daß Sie für Ihre Anwendung passen und stellen Sie sie ggf. nach Anleitung ein!
- • Lesen Sie, bei Fernsteuerung des Gerätes per PC, zusätzlich vorhandene Dokumentation zu Schnittstellen und Software!

#### **2.3.9 Erneute Inbetriebnahme nach Firmwareupdates bzw. längerer Nichtbenutzung**

Bei der erneuten Inbetriebnahme nach einer Firmwareaktualisierung, Rückerhalt des Gerätes nach einer Reparatur oder nach Positions- bzw. Konfigurationsveränderungen der Umgebung des Gerätes sind ähnliche Maßnahmen zu ergreifen wie bei einer Erstinbetriebnahme. Siehe daher auch *["2.3.8. Erstinbetriebnahme"](#page-23-1).*

Erst nach erfolgreicher Überprüfung des Gerätes nach den gelisteten Punkten darf es wie gewohnt in Betrieb genommen werden.

# <span id="page-24-0"></span>**3. Bedienung und Verwendung**

# **3.1 Personenschutz**

- • Um Sicherheit bei der Benutzung des Gerätes zu gewährleisten, darf das Gerät nur von Personen bedient werden, die über die erforderlichen Sicherheitsmaßnahmen im Umgang mit gefährlichen elektrischen Spannungen unterrichtet worden sind
- • Schalten Sie das Gerät bei Umkonfiguration der Last und des DC-Anschlusses immer mit dem Netzschalter aus und nicht nur mit der Funktion "Ausgang aus"!

#### **3.2 Regelungsarten**

Ein Netzgerät beinhaltet intern einen oder mehrere Regelkreise, die Spannung, Strom und Leistung durch Soll-Istwert-Vergleich auf die eingestellten Sollwerte regeln sollen. Die Regelkreise folgen dabei typischen Gesetzmäßigkeiten der Regelungstechnik. Jede Regelungsart hat ihre eigene Charakteristik, die nachfolgend grundlegend beschrieben wird.

#### **3.2.1 Spannungsregelung / Konstantspannung**

Spannungsregelung wird auch Konstantspannungsbetrieb (kurz: CV) genannt.

Die DC-Ausgangsspannung wird bei Netzgeräten konstant auf dem eingestellten Wert gehalten, sofern der in den Verbraucher fließende Strom den eingestellten Strommaximalwert bzw. sofern die vom Verbraucher entnommene Leistung nach P =  $U_{AUS}$  \*  $I_{AUS}$  nicht den eingestellten Leistungsmaximalwert erreicht. Sollte einer dieser Fälle eintreten, so wechselt das Gerät automatisch in die Strombegrenzung bzw. Leistungsbegrenzung, jenachdem was zuerst zutrifft. Dabei kann die Ausgangsspannung nicht mehr konstant gehalten werden und sinkt auf einen Wert, der sich durch das ohmsche Gesetz ergibt.

Solange der DC-Ausgang eingeschaltet und Konstantspannungsbetrieb aktiv ist, wird der Zustand "CV-Betrieb aktiv" als Kürzel **CV** in Anzeige ausgegeben, kann aber auch als Status über die digitale Schnittstelle ausgelesen werden.

### **3.2.2 Stromregelung / Konstantstrom / Strombegrenzung**

Stromregelung wird auch Strombegrenzung oder Konstantstrombetrieb (kurz: CC) genannt.

Der DC-Ausgangsstrom wird bei Netzgeräten konstant auf dem eingestellten Wert gehalten, wenn der in den Verbraucher fließende Strom den eingestellten Stromsollwert erreicht. Der aus einem Netzgerät fließende Strom ergibt sich aus der eingestellten Ausgangsspannung und dem tatsächlichen Widerstand des Verbrauchers. Ist der Strom unter dem eingestellten Wert, findet Spannungsregelung oder Leistungsregelung statt. Erreicht der Strom den eingestellten Wert, wechselt das Gerät automatisch in Konstantstrombetrieb. Wenn jedoch die vom Verbraucher entnommene Leistung den eingestellten Leistungssollwert erreicht, wechselt das Gerät automatisch in Leistungsbegrenzung und stellt Ausgangsspannung und Ausgangsstrom nach P = U \* I ein.

Solange der DC-Ausgang eingeschaltet und Konstantstrombetrieb aktiv ist, wird der Zustand "CC-Betrieb aktiv" als Kürzel **CC** in der Anzeige ausgegeben, kann aber auch als Status über die digitale Schnittstelle ausgelesen werden.

#### **3.2.3 Leistungsregelung / Konstantleistung / Leistungsbegrenzung**

Leistungsregelung, auch Leistungsbegrenzung oder Konstantleistung (kurz: CP) genannt, hält die DC-Ausgangsleistung bei Netzgeräten konstant auf dem eingestellten Wert, wenn der in den Verbraucher fließende Strom in Zusammenhang mit der eingestellten Ausgangsspannung und dem Widerstand des Verbrauchers nach P = U \* I bzw. P = U<sup>2</sup> / R die Maximalleistung erreicht. Die Leistungsbegrenzung regelt dann den Ausgangsstrom nach I = SQR(P / R) bei der eingestellten Ausgangsspannung ein (R = Widerstand des Verbrauchers).

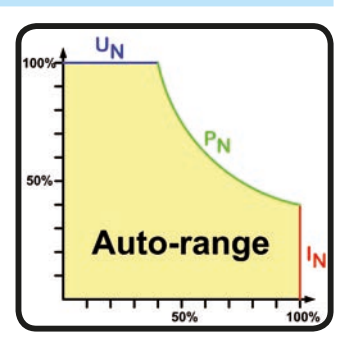

Die Leistungsbegrenzung arbeitet nach dem Auto-range-Prinzip, so daß bei geringer Ausgangsspannung hoher Strom oder bei hoher Ausgangsspannung geringer Strom fließen kann, um die Leistung im Bereich  $P_N$  (siehe Grafik rechts) konstant zu halten.

Solange der DC-Ausgang eingeschaltet und Konstantleistungsbetrieb aktiv ist, wird der Zustand "CP-Betrieb aktiv" als Kürzel **CP** in der Anzeige ausgegeben, kann aber auch als Status über die digitale Schnittstelle ausgelesen werden.

#### <span id="page-25-0"></span>**3.3 Alarmzustände**

<span id="page-25-1"></span>*Dieser Abschnitt gibt nur eine Übersicht über mögliche Alarmzustände. Was zu tun ist im Fall, daß Ihr Gerät einen Alarm anzeigt, wird in Abschnitt ["3.6. Alarme und Überwachung"](#page-30-1) erläutert.*

Grundsätzlich werden alle Alarmzustände optisch (Meldung in der Anzeige) und als auslesbarer Status über digitale Schnittstelle signalisiert. Außerdem wird bei den meisten Alarmen der DC-Ausgang des Gerätes ausgeschaltet.

#### **3.3.1 Power Fail Alarm ("Err PF")**

Nur verfügbar bei 640 W Modell, kennzeichnet Power Fail (kurz: PF) einen Alarmzustand des Gerätes, der mehrere Ursachen haben kann:

- AC-Eingangsspannung zu niedrig (Netzunterspannung, Netzausfall)
- • Defekt im Eingangskreis (PFC)

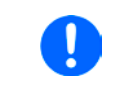

*Das Ausschalten des Gerätes mittels des Netzschalters oder einer externen Trenneinheit ist wie ein Netzausfall und wird auch so interpretiert. Daher tritt dieser Alarm jedesmal beim Ausschalten auf und kann in diesem Fall ignoriert werden.*

### **3.3.2 Übertemperaturalarm (..Err Ot**")

Ein Übertemperaturalarm (kurz: OT) kann auftreten, wenn ein Gerät durch zu hohe Innentemperatur selbständig die Leistungsstufe abschaltet. Dieser Zustand ist temporär, denn nach der Abkühlung verschwindet die Alarmmeldung selbsttäig und die Leistungsabgabe wird fortgeführt.

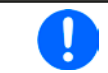

*Ein OT-Alarm hat geringere Priorität als ein OV-Alarm (Überspannung). Sollte während eines OT-Alarms auch ein OV-Alarm auftreten, wird die Alarmanzeige überschrieben.*

### **3.3.3** Überspannungsalarm ("Err OVP")

Ein Überspannungsalarm (kurz: OVP) führt zur Abschaltung des DC-Ausgangs und kann auftreten, wenn

- • das Netzgerät selbst oder die angeschlossene Last (Gegenspannungserzeugung) eine höhere Ausgangsspannung auf den DC-Ausgang bringt, als mit der einstellbaren Überspannungsalarmschwelle (OVP, 0...110% U<sub>Nenn</sub>) festgelegt
- • der OVP-Schwellwert zu nah über den Spannungssollwert gesetzt wurde und das Gerät im CC-Betrieb durch schlagartige Entlastung einen Spannungssprung macht, der zu einem Spannungsüberschwinger führt, der zwar kurze Zeit danach ausgeregelt wird, aber unter Umständen den OVP auslöst

Diese Funktion dient dazu, dem Betreiber des Netzgerätes mitzuteilen, daß es möglicherweise eine überhöhte Spannung erzeugt hat und entweder ein Defekt des Netzgerätes oder der angeschlossenen Last resultieren könnte.

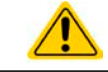

Das Netzgerät ist nicht mit Schutzmaßnahmen gegen Überspannung von außen ausgestattet.

#### **3.3.4 Überstromalarm ("Err OCP")**

Ein Überstromalarm (kurz: OCP) führt zur Abschaltung des DC-Ausgangs und kann auftreten , wenn

• der aus dem DC-Ausgang fließende Ausgangsstrom die eingestellte OCP-Schwelle erreicht

Diese Schutzfunktion dient nicht dem Schutz des Netzgerätes, sondern dem Schutz der angeschlossenen Last, damit diese nicht durch zu hohen Strom beschädigt oder bei einem Defekt, der überhöhten Strom zur Folge hat, nicht irreparabel zerstört wird.

#### **3.3.5 Überleistungsalarm ("Err OPP")**

Ein Überleistungsalarm (kurz: OPP) führt zur Abschaltung des DC-Ausgangs und kann auftreten, wenn

• das Produkt aus der am DC-Ausgang anliegenden Ausgangsspannung und dem Ausgangsstrom die eingestellte OPP-Schwelle erreicht

Diese Schutzfunktion dient nicht dem Schutz des Gerätes, sondern dem Schutz der angeschlossenen Last, falls diese durch zu hohe Leistungsaufnahme beschädigt werden könnte.

#### **3.3.6 Fernfühlungsalarm ("Err SE")**

Ein Alarm, der nur angezeigt wird, um dem Anwender mitzuteilen, daß

- • entweder die Fernfühlung (Sense-Brücken oder Last) nicht richtig angeschlossen wurde oder unterbrochen ist
- die max. Kompensation der Fernfühlung erreicht wurde

# <span id="page-26-1"></span><span id="page-26-0"></span>**3.4 Manuelle Bedienung**

#### **3.4.1 Einschalten des Gerätes**

Das Gerät sollte möglichst immer am Netzschalter (Vorderseite) eingeschaltet werden. Alternativ kann es über eine externe Trennvorrichtung (Schütz) mit entsprechender Strombelastbarkeit netzseitig geschaltet werden.

Nach dem Einschalten und einer gewissen Hochlaufzeit wird der Zustand des DC-Ausgangs wiederhergestellt, so wie er beim letzten Ausschalten war, also entweder ein oder aus. Sämtliche Sollwerte werden grundsätzlich gespeichert und wiederhergestellt.

### **3.4.2 Ausschalten des Gerätes**

Beim Ausschalten des Gerätes werden der Zustand des Ausganges und die zuletzt eingestellten Sollwerte gespeichert. Der Leistungsausgang wird sofort ausgeschaltet, sowie ein Powerfail-Alarm (PF, nur 640 W-Modell) angezeigt, der ignoriert werden kann und nach ein paar Sekunden ist das Gerät dann komplett aus.

#### **3.4.3 Sollwerte manuell einstellen**

Die Einstellung der Sollwerte von Spannung, Strom und auch Leistung ist die grundlegende Bedienmöglichkeit eines Stromversorgungsgerätes. Daher sind die beiden Drehknöpfe auf der Vorderseite des Gerätes standardmäßig Spannung (links) und Strom (rechts) zugewiesen.

Die manuelle Einstellung des Spannungs- und Stromsollwertes kann nur erfolgen, wenn das Gerät nicht in einem anderen Einstellmodus, wie z. B. OVP/ OCP ist. Siehe Bild rechts. Die mittlere Zeile (Settings) zeigt im Normalbetrieb die Sollwerte an. Der Leistungswert ist hier nicht direkt einstellbar.

Durch die Bedienfeldsperre "**Lock**" (siehe *[3.4.7](#page-28-2)*) kann die Verstellung der Sollwerte blockiert sein.

#### **►So stellen Sie Spannung oder Strom manuell ein**

- **1.** Drehen Sie bei normaler Anzeige (siehe Bild oben) den linken Drehknopf, um die Spannungssollwert jederzeit einzustellen, egal ob der DC-Ausgang eingeschaltet ist oder nicht. Drehen Sie auf die gleiche Weise den rechten Drehknopf, um den max. Ausgangsstrom, den Stromsollwert, einzustellen.
- **2.** Während der Einstellung kann durch Druck auf einen der beiden Drehknöpfe zwischen Fein- und Grobeinstellung der Werte umgeschaltet werden. Siehe unten.

#### **►So schalten Sie zwischen Fein- und Grobeinstellung um**

**1.** Drücken Sie zum Wechsel zwischen Feineinstellung (letzte Nachkommastelle) und Grobeinstellung (+/-1) eines Wertes auf einen der Drehknöpfe. Der aktivierte Feineinstellmodus wird wie im Beispielbild rechts angezeigt. Grobeinstellmodus ist die Standardmethode nach dem Einschalten des Gerätes.

#### **►So stellen Sie den Leistungswert manuell ein**

*ausgeschaltet ist.*

*Leistungssollwert nicht.*

- **1.** Drücken Sie bei Normalanzeige (siehe Bild oben) **beide** Drehknöpfe **gleichzeitig**.
- **2.** Die Anzeige wechselt und zeigt links als Sollwert die Leistung in Watt an (siehe Bild rechts).
- **3.** Stellen Sie den Wert mit dem linken Drehknopf ein. Umschaltung der Grob-/Feineinstellung erfolgt durch kurzen Druck auf einen der beiden Drehknöpfe. Falls der DC-Ausgang eingeschaltet ist, wird der eingestellte Wert sofort wirksam.

*Die Eingabe von Sollwerten setzt den Sollwert immer sofort, egal ob der Ausgang ein- oder* 

*Die Sollwerte Spannung und Strom sind der Teil der Recall-Sollwertsätze (siehe [3.4.6](#page-28-1)), der* 

**4.** Verlassen Sie den Einstellmodus durch erneutes **gleichzeitiges** Drücken **beider** Drehknöpfe.

EPS Stromversorgung GmbH Telefon: 0821 / 570451-0 **www.eps-germany.de** Se**ite 27**<br>Alter Postweg 101 • 86159 Augsburg Telefax: 0821 / 570451-25 info@eps-germany.de

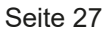

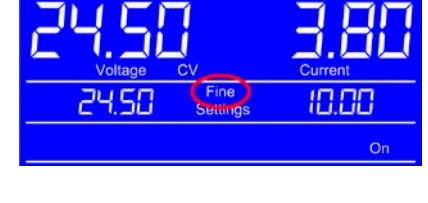

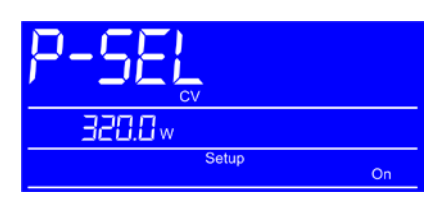

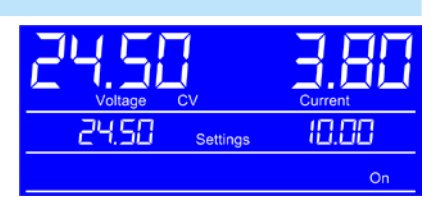

# <span id="page-27-1"></span><span id="page-27-0"></span>**3.4.4 Schutzfunktionen manuell konfigurieren**

Neben einstellbaren Sollwerten bietet das Gerät die Möglichkeit, die Ausgangsgrößen Strom, Spannung und Leistung auf bestimmte, einstellbare Schwellen hin zu überwachen und bei Erreichen den DC-Ausgang abzuschalten, sowie einen Alarm zu melden. Diese Schutzfunktionen nennen sich kurz OVP (overvoltage protection, Überspannungsschutz), OCP (overcurrent protection, Überstromschutz) und OPP (overpower protection, Überleistungsschutz). Jeder dieser Werte ist zwischen 0% und 110% des Nennwertes einstellbar, auf den er bezogen ist.

Diese Schwellen sind jederzeit manuell einstellbar. Den dazu benötigten Einstellmodus OVP/OCP erreicht man durch Drücken der Taste **OVP/OCP**.

Durch die Bedienfeldsperre (siehe *[3.4.7](#page-28-2)*) kann die Verstellung der Schwellenwerte blockiert sein.

### **►So stellen Sie die Werte OVP und OCP manuell ein**

- **1.** Drücken Sie bei Normalanzeige die Taste **OVP/OCP**.
- **2.** Die Anzeige wechselt und zeigt links als Sollwert nun die OVP-Schwelle und rechts die OCP-Schwelle. Siehe Bild rechts.
- **3.** Stellen Sie beide Werte genauso ein, als würden Sie einen Sollwert einstellen. Der Einstellbereich ist hier 10% größer, damit die Schwellen auch oberhalb des maximalen Sollwertes eingestellt werden können.
- **4.** Verlassen Sie den Einstellmodus durch erneutes Drücken der Taste **OVP/OCP**.

### **►So stellen Sie den Wert OPP manuell ein**

**1.** Drücken Sie bei Normalanzeige die Taste **OVP/OCP**. Drücken Sie danach beide Drehknöpfe **gleichzeitig**. Das Ganze kann auch umgekehrt geschehen, also erst beide Drehknöpfe drücken, um zum Leistungssollwert zu wechseln, und dann die Taste **OVP/OCP**, um in den OPP-Einstellmodus zu wechseln.

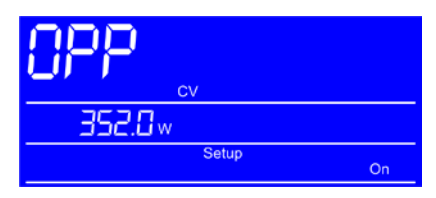

88 CC

- **2.** Die Anzeige wechselt und zeigt links als Sollwert nun die OPP-Schwelle mit Einheit Watt. Siehe Bild oben.
- **3.** Stellen Sie den Wert genauso ein, als würden Sie einen Sollwert einstellen. Der Einstellbereich ist hier 10% größer, damit die Schwelle auch oberhalb des maximalen Sollwertes eingestellt werden kann.
- **4.** Verlassen Sie den Einstellmodus durch erneutes Drücken der Taste **OVP/OCP** und danach durch erneutes gleichzeitiges Drücken **beider** Drehknöpfe. Das Ganze kann auch umgekehrt geschehen, also erst beide Drehknöpfe drücken, um den Leistungseinstellmodus zu verlassen, und dann die Taste **OVP/OCP**, um in die Normalanzeige zurückzukehren.

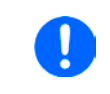

*Bei eingeschaltetem DC-Ausgang sind diese Schwellen während der Einstellung sofort wirksam und können direkt einen Alarm auslösen und die Abschaltung des DC-Ausgangs bewirken. Die Werte OVP und OCP sind der Teil der Recall-Sollwertsätze (siehe [3.4.6](#page-28-1)), der Wert OPP nicht.*

#### **3.4.5 DC-Ausgang ein- oder ausschalten**

Der DC-Ausgang des Gerätes kann manuell oder ferngesteuert aus- oder eingeschaltet werden. Bei manueller Bedienung kann das Einschalten des Ausgang durch die Bedienfeldsperre (siehe *[3.4.7](#page-28-2)*) verhindert sein, während das manuelle Ausschalten aus Sicherheitsgründen immer möglich ist, jedoch nicht wenn das Gerät in Fernsteuerung ist.

#### **►So schalten Sie den DC-Ausgang manuell ein oder aus**

- **1.** Solange Fernsteuerung nicht aktiv ist, betätigen Sie Taste **On/Off** jederzeit, um einen eingeschalteten Ausgang auszuschalten. Sofern das Bedienfeld (HMI) nicht gesperrt ist (Lock), bestätigen Sie die Taste jederzeit, um den ausgeschalteten Ausgang einzuschalten.
- **2.** Jenachdem, ob der Ausgang vor der Betätigung der Taste ein- oder ausgeschaltet war, wird der entgegengesetzte Zustand aktiviert, sofern nicht durch einen Alarm oder den Zustand "Remote" gesperrt. Der aktuelle Zustand wird in der Anzeige (Statusfeld) mit "On" (ein) oder "Off" (aus) gemeldet.

#### **►So schalten Sie den DC-Ausgang über eine digitale Schnittstelle ferngesteuert ein oder aus**

**1.** Siehe externe Dokumentation "Programmieranleitung ModBus & SCPI", falls Sie eigene Software verwenden, bzw. siehe externe Dokumentation der LabView VIs oder von vom Hersteller zur Verfügung gestellter Software.

10.00 cc  $\alpha$ 

#### <span id="page-28-1"></span><span id="page-28-0"></span>**3.4.6 Recall-Funktion**

Die Recall-Funktion (deutsch: abrufen) dient zur Speicherung und zum schnellen Abrufen häufig benutzter Sollwerte (U, I) und Werte der Schutzfunktionen (OVP, OCP), mit Ausnahme der Leistung und des Wertes OPP. Man kann somit schnell zwischen verschiedenen Sollwertsätzen wechseln ohne die Sollwerte ständig neu einstellen zu müssen. Es stehen 9 Speicherplätze für Sollwertsätze zur Verfügung.

Die Speicherung und das Abrufen der Sollwertsätze kann nur bei ausgeschaltetem DC-Ausgang erfolgen.

#### **►So richten Sie einen Sollwertsatz ein und speichern ihn**

- **1.** Schalten Sie mit der Taste **On/Off** den DC-Ausgang aus, falls noch eingeschaltet.
- **2.** Betätigen Sie die Taste **Recall**, um in den Recall-Modus zu wechseln. Die Anzeige wechselt und zeigt die Einstellwerte des ersten Sollwertsatzes an, siehe Beispielbild rechts.
- **3.** Betätigen Sie Taste **Recall 1-9** (blaue Beschriftung), um einen anderen Sollwertsatz anzuwählen. Nach **Recall 9** wird der Recall-Modus beendet.
- **4.** Stellen Sie die Sollwerte für Strom und Spannung wie für den gewählten Satz gewünscht ein. Für die Einstellung der beiden Werte OVP und OCP betätigen Sie die Taste **OVP/OPC**, damit die Anzeige wechseln, wie im Beispielbild rechts gezeigt. Stellen Sie die Werte für OVP und OCP wie gewünscht ein.
- **5.** Speichern Sie den Sollwertsatz mit Taste **Save** (blaue Beschriftung) bzw. verwerfen Sie die Einstellungen mit Taste **ESC** (blaue Beschriftung).

Beim Verwerfen werden die zuletzt gespeicherten Werte nicht überschrieben. Nach Betätigung einer der beiden Tasten verläßt das Gerät zunächst den Recall-Modus.

Nachdem ein oder mehrere Sollwertsätze auf eigene Werte umdefiniert wurden, können sie abgerufen und angewendet werden.

#### **►So rufen Sie einen Sollwertsatz ab und wenden ihn an**

- **1.** Schalten Sie mit der Taste **On/Off** den DC-Ausgang aus, falls noch eingeschaltet.
- **2.** Betätigen Sie die Taste **Recall**, um in den Recall-Modus zu wechseln. Die Anzeige wechselt und zeigt die Einstellwerte des ersten Sollwertsatzes an, siehe Beispielbild rechts.
- **3.** Betätigen Sie Taste **Recall 1-9** (blaue Beschriftung), um den gewünschten Sollwertsatz auszuwählen.
- **4.** Betätigen Sie Taste **Enter** (blaue Beschriftung), um die vier Werte des Sollwertsatzes zu übernehmen. Diese werden sofort (OVP, OCP) bzw. nach dem Einschalten des DC-Ausgangs (U, I) wirksam.

#### <span id="page-28-2"></span>**3.4.7 Bedieneinheit sperren**

Um bei manueller Bedienung die versehentliche Verstellung eines Wertes zu verhindern, können die Drehknöpfe und Tasten an der Bedieneinheit gesperrt werden, so daß keine Verstellung eines Wertes per Drehknopf angenommen wird, ohne die Sperre vorher wieder aufzuheben. Erfolgt die Sperre bei eingeschaltetem DC-Ausgang, kann nur noch die Taste **On/Off** betätigt werden, um den Ausgang einmal auszuschalten (Sicherheit).

#### **►So sperren Sie die Bedieneinheit**

**1.** Betätigen Sie, bei manueller Bedienung, jederzeit und in jedem Einstellmodus die Taste **Lock**. Die Anzeige den gesperrten Zustand der Bedieneinheit an. Siehe Beispielbild rechts.

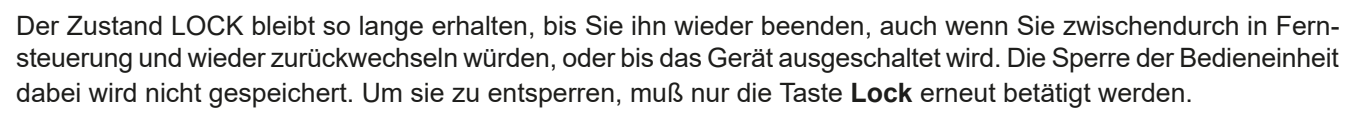

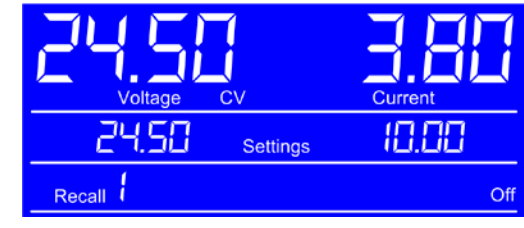

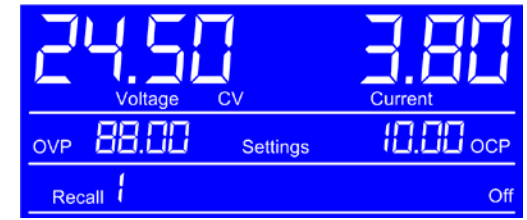

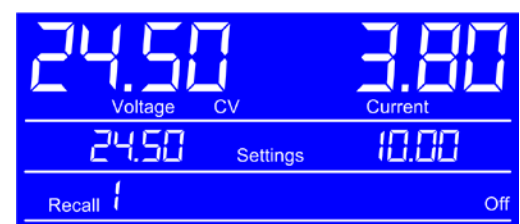

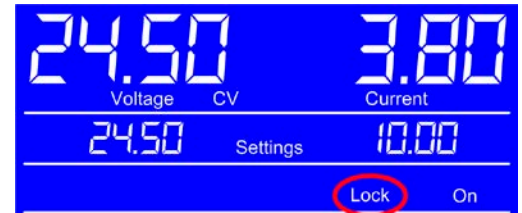

# <span id="page-29-0"></span>**3.5 Fernsteuerung**

#### **3.5.1 Allgemeines**

Fernsteuerung ist über die eingebaute USB-Schnittstelle möglich. Wichtig ist dabei, daß das Gerät nicht automatisch in Fernsteuerung wechselt, z. B. sobald es den ersten akzeptablen Befehl von außen erhält. Es muß vom Anwender mit einem bestimmten Befehl explizit in Fernsteuerungsmodus versetzt werden. Dies kann jedoch durch eine Sperre ("Local") verhindert sein. Siehe weitere Beschreibung.

Überwachung des Status' bzw. das Auslesen von Werten ist immer möglich, also auch ohne aktivierten Fernsteuerungsmodus.

#### <span id="page-29-1"></span>**3.5.2 Bedienorte**

Bedienorte sind die Orte, von wo aus ein Gerät bedient wird. Grundsätzlich gibt es da zwei: am Gerät (manuelle Bedienung) und außerhalb (Fernsteuerung). Folgende Bedienorte sind definiert:

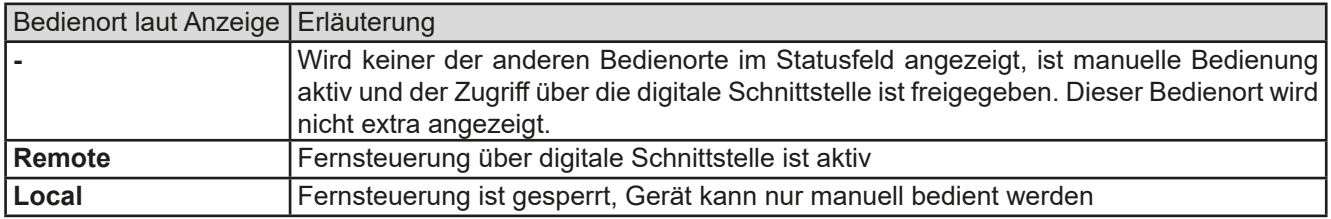

Fernsteuerung kann mit der Taste **Local** gesperrt bzw. wieder freigegeben werden. Im gesperrten Zustand wird in der Anzeige (untere Zeile) der Status "**Local**" angezeigt. Siehe Beispielbild rechts.

Die Aktivierung der Sperre kann dienlich sein, wenn normalerweise eine Software das Gerät ständig fernsteuert, man aber zwecks Einstellung am Gerät oder auch im Notfall am Gerät hantieren muß, was bei Fernsteuerung sonst nicht möglich wäre.

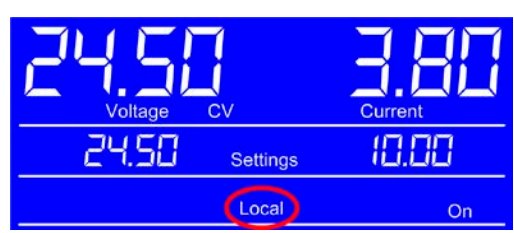

Die Aktivierung des Zustandes "**Local**" bewirkt folgendes:

- • Falls Fernsteuerung über digitale Schnittstelle aktiv ist ("**Remote**"), wird die Fernsteuerung sofort beendet und muß später auf der PC-Seite, sofern "**Local**" nicht mehr aktiv ist, erneut übernommen werden
- • Falls das Gerät noch manuell bedient wird, kann es nicht in Fernsteuerung umgeschaltet werden

#### **3.5.3 Fernsteuerung über die digitale Schnittstelle**

#### **3.5.3.1 Allgemeines**

Die USB-Schnittstelle benötigt keine extra Einstellungen für den Betrieb. Über die Schnittstelle können in erster Linie Sollwerte (Strom, Spannung, Leistung), sowie Gerätezustände gesetzt oder ausgelesen werden. In zweiter Linie sind alle über die Bedieneinheit einstellbaren Werte (Schutzfunktionen, Recall) über Fernsteuerung genauso einstellbar wie bei manueller Bedienung.

Bei Wechsel auf Fernsteuerung werden die zuletzt am Gerät eingestellten Werte beibehalten, bis sie geändert werden. Somit wäre eine reine Spannungssteuerung durch Vorgabe von Spannungssollwerten möglich, wenn die anderen Sollwerte unverändert blieben.

#### **3.5.3.2 Programmierung**

Das Gerät unterstützt das ModBus RTU-Protokoll. Details zur Programmierung der USB-Schnittstelle und des ModBus-Protokolls sind in der externen Dokumentation "Programmieranleitung ModBus & SCPI" zu finden, die mit dem Gerät auf einem USB-Stick mitgeliefert wird bzw. online auf der Webseite des Geräteherstellers als Download verfügbar ist.

# <span id="page-30-1"></span><span id="page-30-0"></span>**3.6 Alarme und Überwachung**

#### **3.6.1 Begriffsdefinition**

Grundsätzlich ist bei Gerätealarmen (siehe auch *["3.3. Alarmzustände"](#page-25-1)*) nur von gemeldeten Zuständen wie Überspannung oder Übertemperatur die Rede, die im Zusammenhang mit teils einstellbaren Überwachungsgrenzen auftreten können.

Diese Alarme werden immer mindestens als ablesbare Meldung in der Anzeige herausgegeben, sowie zusätzlich als abfragbarer Status bei der digitalen Fernsteuerung / Überwachung.

#### **3.6.2 Gerätealarme handhaben**

Bei Auftreten eines Gerätealarms wird bei den meisten Alarmtypen zunächst der DC-Ausgang ausgeschaltet und ein Alarmkürzel zusammen mit **Err** in der Anzeige dargestellt. Der Alarm muß zwecks Kenntnisnahme bestätigt werden, was allerdings erst geht, wenn er nicht mehr anliegt, sprich die Ursache des Alarms beseitigt ist. Die Bestätigung erfolgt bei:

- • manueller Bedienung durch erneutes Einschalten des DC-Ausganges durch Betätigung der Taste **On/Off**.
- • digitaler Fernsteuerung durch Senden eines bestimmten Löschbefehls (hier: ModBus-Protokoll), üblicherweise nachdem der Alarm selbst ausgelesen und ggf. aufgezeichnet wurde.

Diese Gerätealarme können konfiguriert werden, indem die Schwelle der Auslösung eingestellt wird. Dies ist beschrieben in *["3.4.4. Schutzfunktionen manuell konfigurieren"](#page-27-1):*

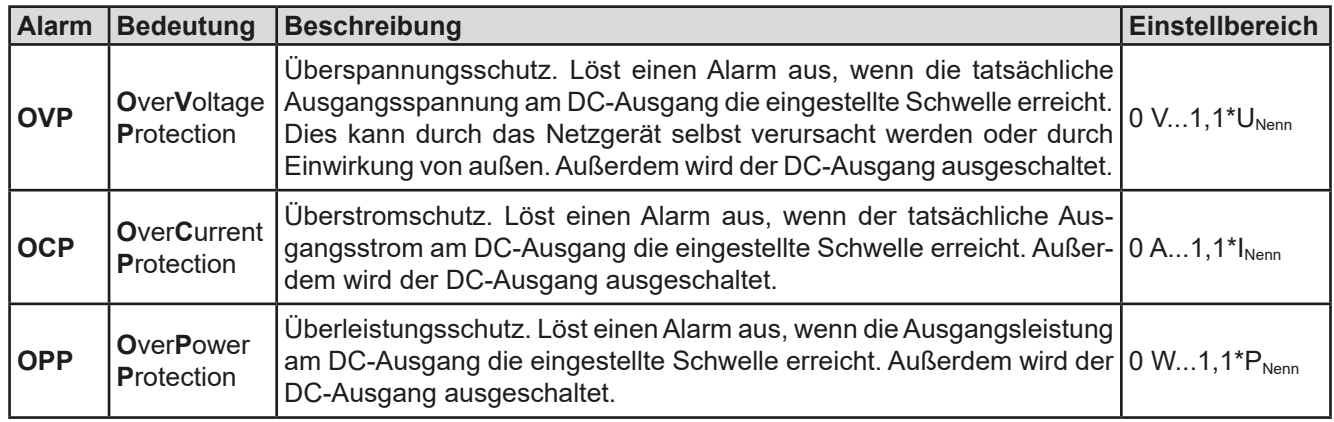

Diese Alarme können nicht konfiguriert werden, da hardwaremäßig bedingt:

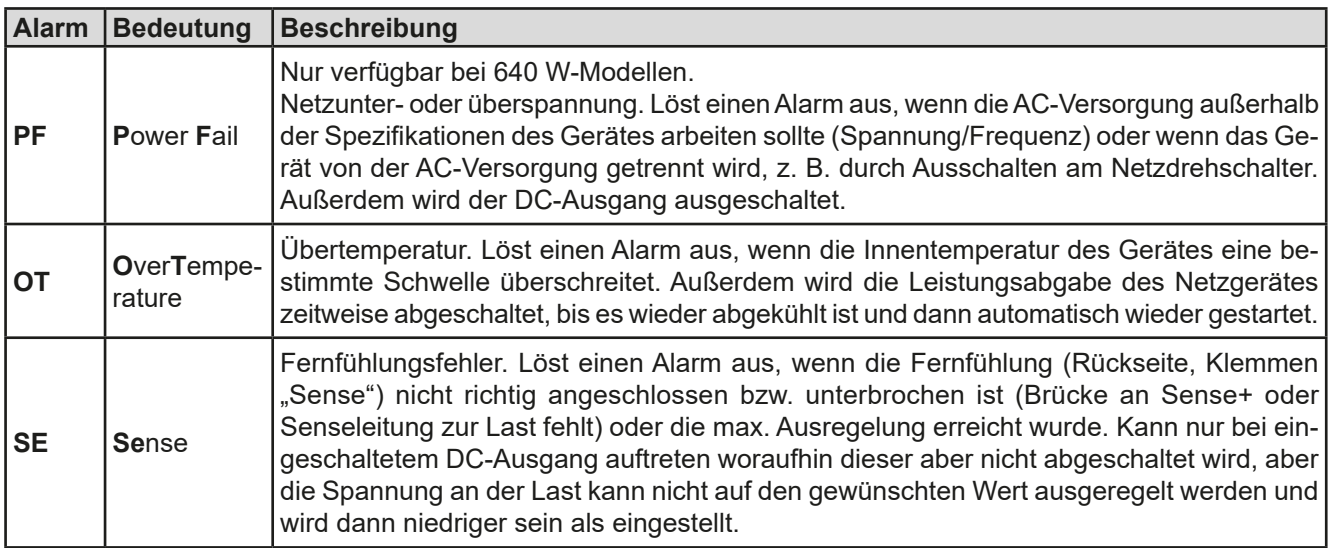

# <span id="page-31-0"></span>**3.7 Weitere Anwendungen**

#### **3.7.1 Parallelschaltung**

Mehrere Geräte gleicher Art und möglichst gleichen Modells können zu einer Parallelschaltung verbunden werden, um eine höhere Gesamtleistung zu erzielen.

Es gibt keine zusätzliche Unterstützung durch die Firmware oder Hardware in Bezug auf Ausregelung und Stromsymmetrierung, so daß jedes Gerät in der Parallelschaltung bezüglich seiner Sollwerte und Einstellungen separat eingestellt bzw. ferngesteuert gesetzt werden muß. Dabei gibt es einige Dinge zu beachten und zu befolgen:

- • Verbinden Sie niemals Geräte mit unterschiedlich hoher Nennspannung!
- Bei Verbindung der Geräte am Zusatzausgang kann, bei Modellen mit 40 A Nennstrom, nicht der volle Strom pro Gerät entnommen werden, sondern nur max. 32 A
- • Bei Verbindung der Geräte am Zusatzausgang darf der entnommene Gesamtstrom nicht an einem der Hauptausgänge entnommen werden, sofern er 32 A übersteigen könnte

#### **3.7.1.1 Verkabelung der DC-Ausgänge**

Der DC-Ausgang (Hauptausgang, Zusatzausgang oder beide) jedes beteiligten Gerätes wird hier einfach mit dem des nächsten Gerätes verbunden usw. Dabei sind möglichst kurze Kabel mit ausreichendem Querschnitt zu benutzen. Der Querschnitt richtet sich nach dem Gesamtstrom der Parallelschaltung.

#### **3.7.2 Reihenschaltung**

Reihenschaltung zweier oder mehrerer Geräte ist grundsätzlich zulässig. Es sind aus Sicherheits- und Isolationsgründen jedoch einige Dinge zu beachten:

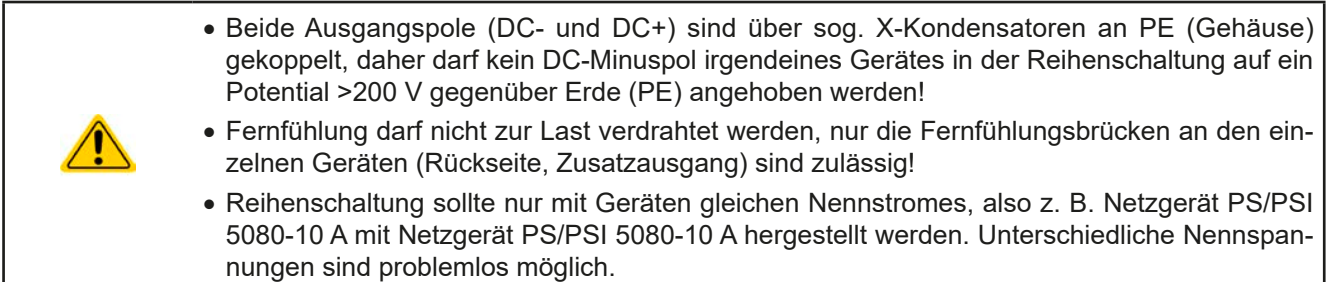

Die Reihenschaltung wird von der Firmware und Hardware der Geräte nicht zusätzlich unterstützt. Das bedeutet, die Geräte müssen, was die Sollwerte und den Zustand des DC-Ausgangs angeht, alle einzeln eingestellt und bedient werden, entweder manuell oder per Fernsteuerung. Durch die maximale Potentialverschiebung eines DC-Minus-Ausgangs dürften somit max. zwei Geräte mit 200 V Nennspannung oder vier Geräte mit 80 V Nennspannung in Reihenschaltung betrieben werden.

#### **3.7.3 Betrieb als Batterielader**

Ein Netzgerät kann, mit Einschränkungen, auch als Batterielader betrieben werden. Es fehlt dabei die Batterieüberwachung, eine eventuelle Trennung in Form eines Relais oder Schützes, sowie eine Ladeautomatik.

Folgendes gilt es zu beachten:

- • Kein Verpolungsschutz! Gerät wird durch eine verpolt angeschlossene Batterie beschädigt, auch wenn es nicht eingeschaltet ist.
- • Das Gerät hat intern eine aktive Entladeschaltung, welche die Kapazitäten am Ausgang definiert entladen soll, damit die Ausgangsspannung nach dem Ausschalten des DC-Ausgangs schnell sinkt. Diese Schaltung würde bei ausgeschaltetem DC-Ausgang eine dauerhaft angeschlossene Batterie konstant entladen, eventuell sogar bis Tiefentladung. Ist das Gerät an sich jedoch ausgeschaltet, passiert das nicht. Es empfiehlt sich daher, den DC-Ausgang nur für das Ab- und Anklemmen der Batterie auszuschalten und ansonsten Erhaltungsladung zu betreiben.

# <span id="page-32-0"></span>**4. Instandhaltung & Wartung**

# **4.1 Wartung / Reinigung**

Die Gerät erfordern keine Wartung. Reinigung kann, jenachdem in welcher Umgebung sie betrieben werden, früher oder später für den internen Lüfter nötig sein. Dieser dient zur Kühlung der internen Komponenten, die durch die zwangsweise entstehende, jedoch geringe Verlustleistung erhitzt werden. Stark verdreckte Lüfter können zu unzureichender Luftzufuhr führen und damit zu vorzeitiger Abschaltung des DC-Ausgangs wegen Überhitzung bzw. zu vorzeitigen Defekten.

Die Reinigung der internen Lüfter kann mit einem Staubsauger oder ähnlichem Gerät erfolgen. Dazu ist das Gerät von der Stromzufuhr zu trennen und ggf. zu öffnen.

# **4.2 Fehlersuche / Fehlerdiagnose / Reparatur**

Im Fall, daß sich das Gerät plötzlich unerwartet verhält, was auf einen möglichen Defekt hinweist, oder es einen offensichtlichen Defekt hat, kann und darf es nicht durch den Anwender repariert werden. Konsultieren Sie bitte im Verdachtsfall den Lieferanten und klären Sie mit ihm weitere Schritte ab.

Üblicherweise wird es dann nötig werden, das Gerät an den Hersteller zwecks Reparatur (mit Garantie oder ohne) einzuschicken. Im Fall, daß eine Einsendung zur Überprüfung bzw. Reparatur ansteht, stellen Sie sicher, daß...

- • Sie vorher Ihren Lieferanten kontaktiert und abgeklärt haben, wie und wohin das Gerät geschickt werden soll.
- • es in zusammengebautem Zustand sicher für den Transport verpackt wird, idealerweise in der Originalverpackung.
- eine möglichst detaillierte Fehlerbeschreibung beiliegt.
- • bei Einsendung zum Hersteller in ein anderes Land alle für den Zoll benötigten Papiere beiliegen.

#### **4.2.1 Defekte Netzsicherung tauschen**

Die Absicherung des Gerätes erfolgt über eine Schmelzsicherung (Wert siehe technische Daten in *[1.8.3](#page-8-1)*), die sich hinten am Gerät in einem Sicherungshalter in der Netzanschlußbuchse befindet. Zum Austausch der Sicherung muß das Gerät nicht geöffnet werden. Ersetzen Sie die Sicherung einfach, indem Sie zuerst das Netzkabel abziehen und dann den Sicherungshalter mit einem flachen Schraubendreher öffnen. Es muß stets eine Sicherung gleichen Typs eingesetzt werden.

### **4.3 Firmwareaktualisierung**

Firmware-Updates sollten nur dann durchgeführt werden, wenn damit Fehler in der bisherigen Firmware des Gerätes behoben werden können!

Die Firmwares der Bedieneinheit HMI, der Kommunikationseinheit KE und des digitalen Reglers DR können über die rückseitige USB-Schnittstelle aktualisiert werden. Dazu wird die Software EPS Power Control benötigt, die mit dem Gerät mitgeliefert wird, welche aber auch als Download von der Herstellerwebseite erhältlich ist, zusammen mit einer Firmware-Datei.

Es wird jedoch davor gewarnt, Updates bedenkenlos zu installieren. Jedes Update birgt das Risiko, das Gerät oder ganze Prüfsysteme vorerst unbenutzbar zu machen. Daher wird empfohlen, nur dann Updates zu installieren, wenn...

- • damit ein am Gerät bestehendes Problem direkt behoben werden kann, insbesondere wenn das von uns im Rahmen der Unterstützung zur Problembehebung vorgeschlagen wurde.
- • neue Funktionen in der Firmware-Historie aufgelistet sind, die genutzt werden möchte. In diesem Fall geschieht die Aktualisierung des Gerätes auf eigene Gefahr!

Außerdem gilt im Zusammenhang mit Firmware-Aktualisierung folgendes zu beachten:

- • Simple Änderungen in Firmwares können für den Endanwender zeitaufwendige Änderungen von Steuerungs-Applikationen mit sich bringen. Es wird empfohlen, die Firmware-Historie in Hinsicht auf Änderungen genauestens durchzulesen
- • Bei neuen Funktionen ist eine aktualisierte Dokumentation (Handbuch und/oder Programmieranleitung, sowie LabView VIs) teils erst viel später verfügbar

#### **4.4 Ersatzableitstrommessung nach DIN VDE 0701-1**

Die nach DIN VDE 0701-1 durchgeführte Ersatzableitstrommessung führt bei Netzgeräten dieser Serie unter Umständen zu Ergebnissen, die außerhalb der Norm liegen. Bitte lesen Sie dazu weitere Informationen in einem hierauf bezogenen Dokument das auf der Webseite des Herstellers zu finden ist.

# <span id="page-33-0"></span>**5. Service und Support**

# **5.1 Reparaturen**

Reparaturen, falls nicht anders zwischen Anwender und Lieferant ausgemacht, werden durch den Hersteller durchgeführt. Dazu muß das Gerät im Allgemeinen an den Hersteller eingeschickt werden. Es wird keine RMA-Nummer benötigt. Es genügt, das Gerät ausreichend zu verpacken, eine ausführliche Fehlerbeschreibung und, bei noch bestehender Garantie, die Kopie des Kaufbelegs beizulegen und an die unten genannte Adresse einzuschicken.

# **5.2 Kontaktmöglichkeiten**

Bei Fragen und Problemen mit dem Betrieb des Gerätes, Verwendung von optionalen Komponenten, mit der Dokumentation oder Software kann der technische Support telefonisch oder per E-Mail kontaktiert werden.

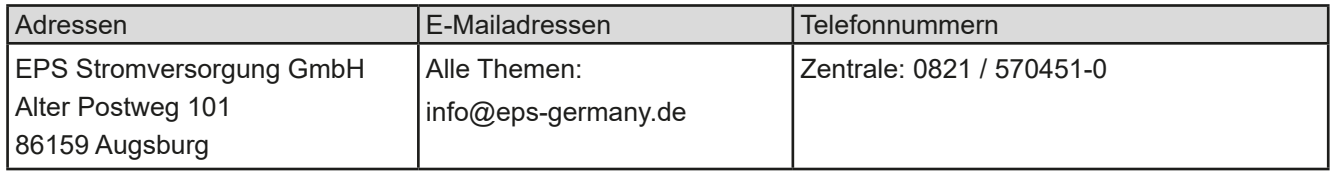